# **Network Guide Anybus**®  **CompactCom 40 PROFIBUS DP-V0/DP-V1**

**Doc.Id. HMSI-27-210 Rev. 1.30**

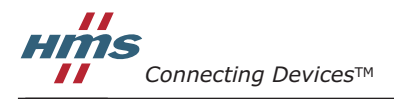

 $HALMSTAD \cdot CHICAGO \cdot KARLSRUHE \cdot TOKYO \cdot BEIJING \cdot MILANO \cdot MULHOUSE \cdot COVENTRY \cdot PUNE \cdot COPENHAGEN$ 

## **Important User Information**

This document is intended to provide a good understanding of the functionality offered by the Anybus Compact-Com 40 PROFIBUS and only describes the features that are specific to the Anybus CompactCom 40 PROFI-BUS. For general information regarding the Anybus CompactCom 40, consult the Anybus CompactCom 40 design guides.

The reader of this document is expected to be familiar with high level software design, and communication systems in general. The use of advanced PROFIBUS-specific functionality may require in-depth knowledge in PRO-FIBUS networking internal and/or information from the official PROFIBUS specifications. In such cases, the people responsible for the implementation of this product should either obtain the PROFIBUS specification to gain sufficient knowledge or limit their implementation in such a way that this is not necessary.

### **Liability**

Every care has been taken in the preparation of this manual. Please inform HMS Industrial Networks AB of any inaccuracies or omissions. The data and illustrations found in this document are not binding. We, HMS Industrial Networks AB, reserve the right to modify our products in line with our policy of continuous product development. The information in this document is subject to change without notice and should not be considered as a commitment by HMS Industrial Networks AB. HMS Industrial Networks AB assumes no responsibility for any errors that may appear in this document.

There are many applications of this product. Those responsible for the use of this device must ensure that all the necessary steps have been taken to verify that the applications meet all performance and safety requirements including any applicable laws, regulations, codes, and standards.

HMS Industrial Networks AB will under no circumstances assume liability or responsibility for any problems that may arise as a result from the use of undocumented features, timing, or functional side effects found outside the documented scope of this product. The effects caused by any direct or indirect use of such aspects of the product are undefined, and may include e.g. compatibility issues and stability issues.

The examples and illustrations in this document are included solely for illustrative purposes. Because of the many variables and requirements associated with any particular implementation, HMS Industrial Networks AB cannot assume responsibility for actual use based on these examples and illustrations.

### **Intellectual Property Rights**

HMS Industrial Networks AB has intellectual property rights relating to technology embodied in the product described in this document. These intellectual property rights may include patents and pending patent applications in the US and other countries.

### **Trademark Acknowledgements**

Anybus ® is a registered trademark of HMS Industrial Networks AB. All other trademarks are the property of their respective holders.

**Warning**:This is a class A product. In a domestic environment this product may cause radio interference in which case the user may be required to take adequate measures.

**ESD Note**:This product contains ESD (Electrostatic Discharge) sensitive parts that may be damaged if ESD control procedures are not followed. Static control precautions are required when handling the product. Failure to observe this may cause damage to the product.

> Anybus CompactCom 40 PROFIBUS DP-V0/DP-V1 Network Guide Rev 1.30 Copyright© HMS Industrial Networks AB Nov 2015 Doc Id HMSI-27-210

# **Table of Contents**

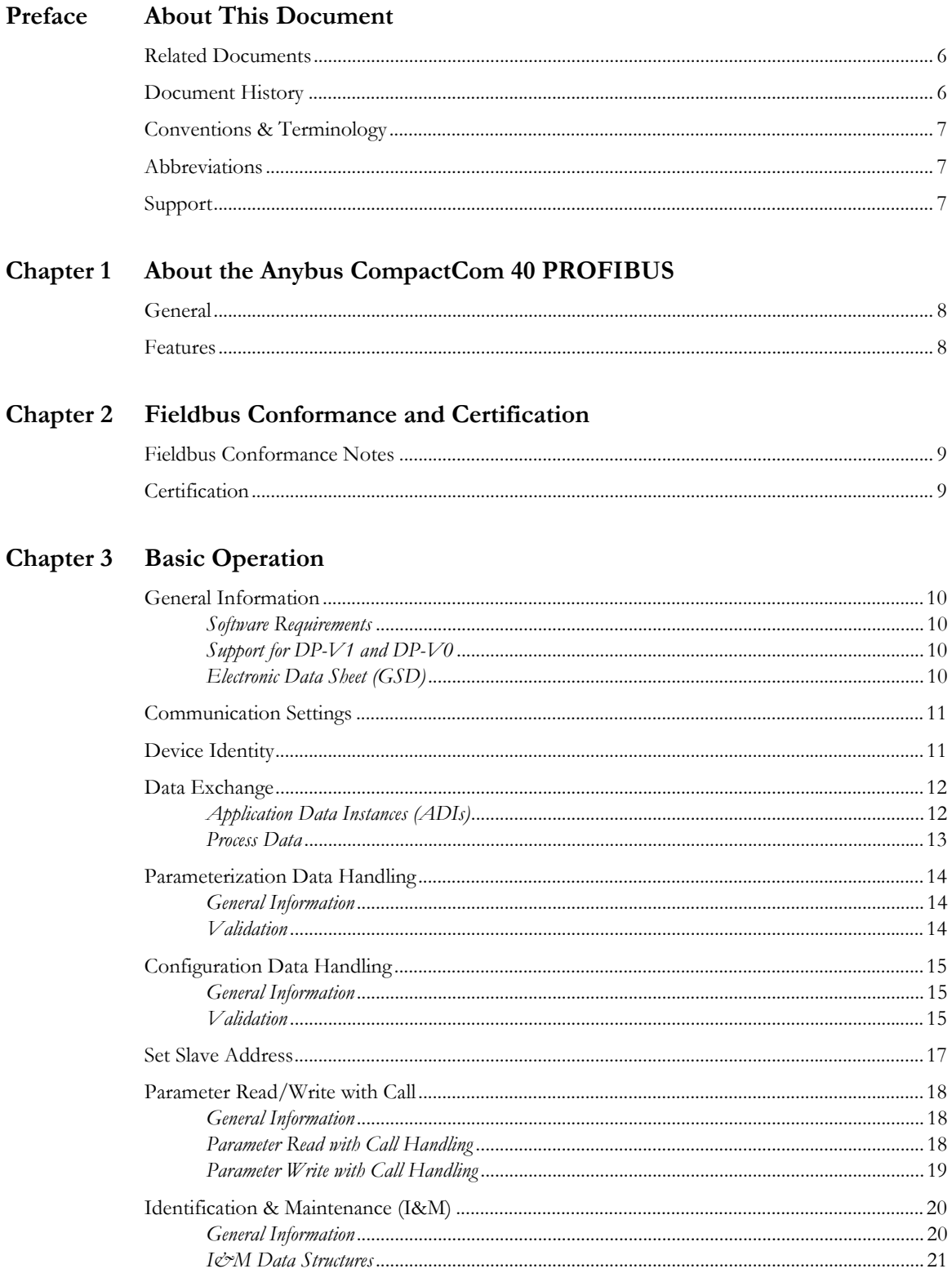

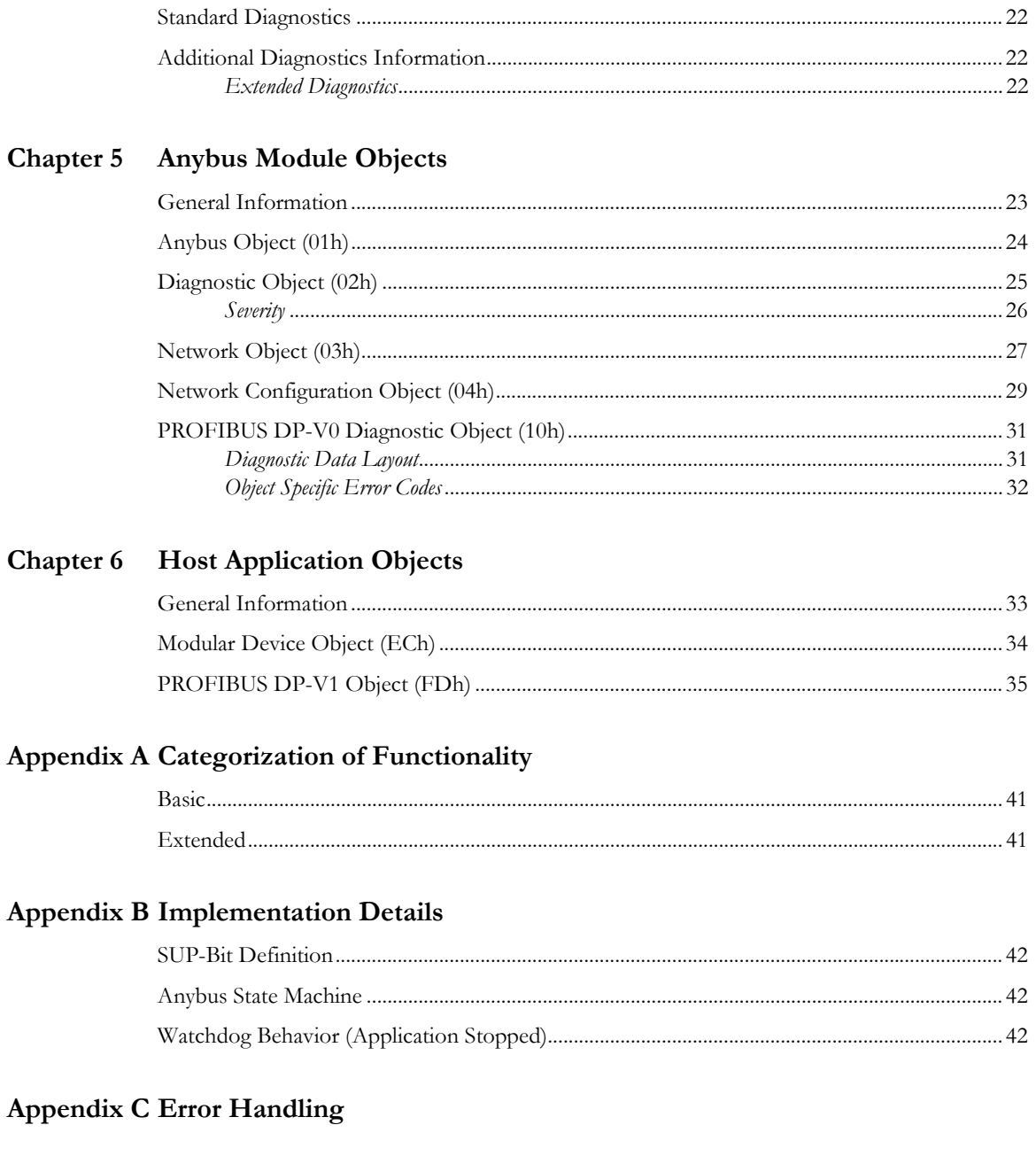

## Chapter 4 Diagnostics

## Appendix D GSD File Customization

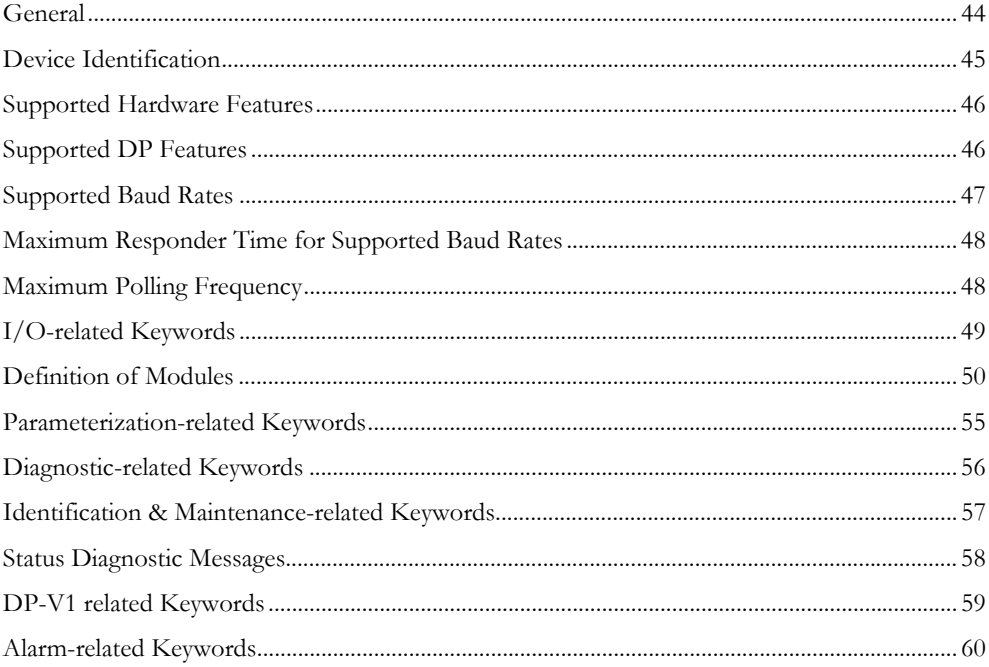

## Appendix E Timing & Performance

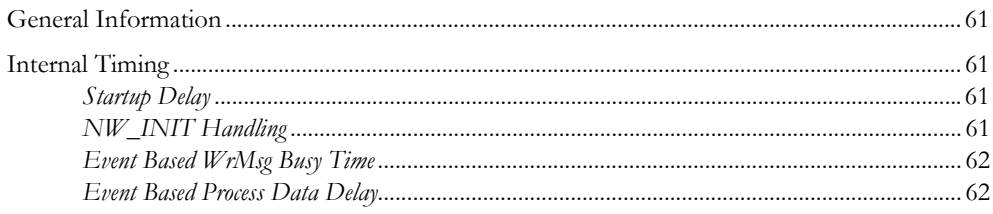

## Appendix F Technical Specification

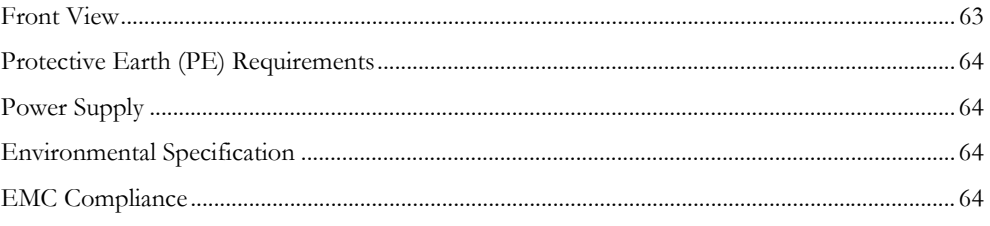

# <span id="page-5-1"></span><span id="page-5-0"></span>**P. About This Document**

For more information, documentation etc., please visit the HMS website, 'www.anybus.com'.

## <span id="page-5-2"></span>**P.1 Related Documents**

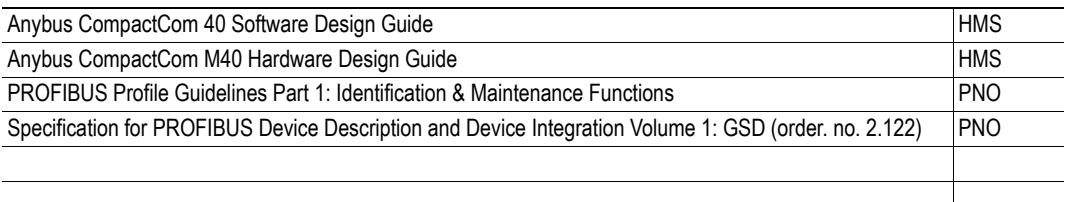

## <span id="page-5-3"></span>**P.2 Document History**

#### **Summary of Recent Changes (1.20... 1.30)**

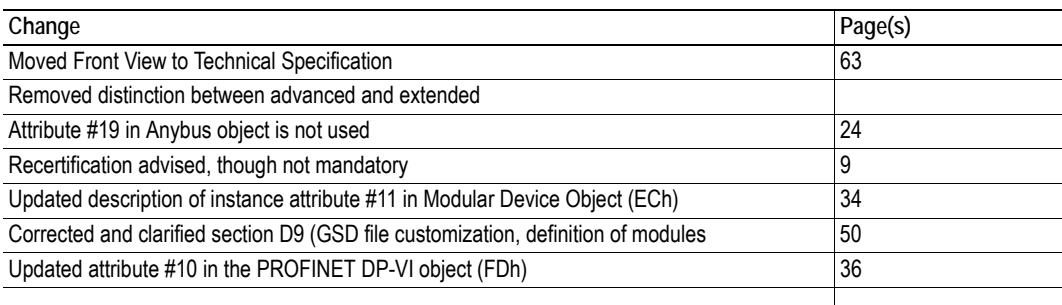

#### **Revision List**

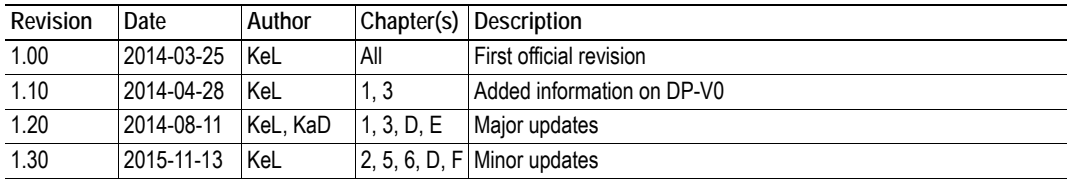

## <span id="page-6-0"></span>**P.3 Conventions & Terminology**

The following conventions are used throughout this manual:

- Numbered lists provide sequential steps
- Bulleted lists provide information, not procedural steps
- The terms 'Anybus' or 'module' refers to the Anybus CompactCom 40 module.
- The terms 'host' or 'host application' refers to the device that hosts the Anybus module.
- Hexadecimal values are either written in the format NNNNh or the format 0xNNNN, where NNNN is the hexadecimal value.

## <span id="page-6-1"></span>**P.4 Abbreviations**

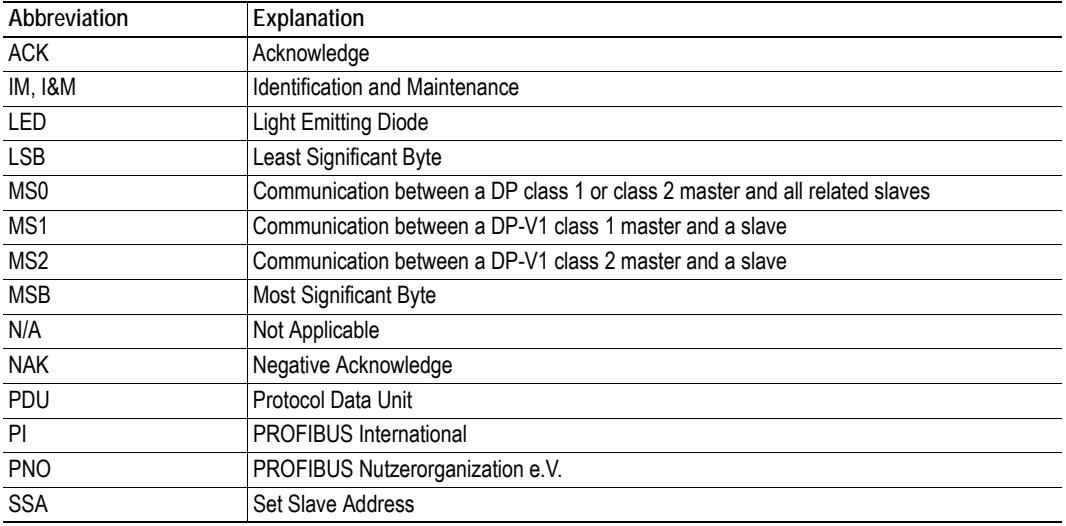

## <span id="page-6-2"></span>**P.5 Support**

For general contact information and where to find support, please refer to the contact and support pages at www.anybus.com.

# <span id="page-7-1"></span><span id="page-7-0"></span>**1. About the Anybus CompactCom 40 PROFIBUS**

## <span id="page-7-2"></span>**1.1 General**

The Anybus CompactCom 40 PROFIBUS communication module provides instant PROFIBUS connectivity viaad the patented Anybus CompactCom host interface. Any device that supports this standard can take advantage of the features provided by the module, allowing seamless network integration regardless of network type.

This product conforms to all aspects of the host interface for active modules defined in the Anybus CompactCom Hardware- and Software Design Guides, making it fully interchangeable with any other device following that specification. Generally, no additional network related software support is needed, however in order to take advantage of advanced network specific functionality, a certain degree of dedicated software support may be necessary.

## <span id="page-7-3"></span>**1.2 Features**

- Supports PROFIBUS DP-V1 and DP-V0
- PROFIBUS connector (9-pin female D-Sub)
- Automatic baud rate detection
- Generic and PROFIBUS specific diagnostic support
- User Parameterization Data support
- Set Slave Address support
- ADI access via DP-V1 read/write services
- Up to 488 bytes of  $I/O$  data (244 bytes in each direction)
- Device identity customization
- Generic GSD file provided
- Support for Modular Device Mode

# <span id="page-8-1"></span><span id="page-8-0"></span>**2. Fieldbus Conformance and Certification**

## <span id="page-8-4"></span><span id="page-8-2"></span>**2.1 Fieldbus Conformance Notes**

Using the GSD file supplied by HMS, the module is precertified for network compliance. However, since parameter changes which require deviations from the standard GSD file are necessary, a recertification is advised, though not mandatory.

For further information, please contact HMS.

## <span id="page-8-3"></span>**2.2 Certification**

The following steps are necessary to perform to obtain a certification:

#### **1. Change PNO Ident Number:**

The PNO Ident Number can be requested from PNO (PROFIBUS Nutzerorganisation e.V.). Replace the default PNO Ident Number with this. This is done by implementing the PROFIBUS DP-V1 object (FDh), instance 1, attribute 1, and returning the PNO Ident Number when receiving a Get\_Attribute request.

#### **2. Add Node Address Information**

If the host application does not set a valid node address by messaging the Network Configuration Object (04h), instance 1 ("Node Address"), the PROFIBUS Set Slave Address (SSA) service is enabled.

If SSA functionality is enabled, it is mandatory to provide a mechanism for resetting the node address to its default value (126). This is because it is possible to lock the value from the network side. See ["Set Slave Address" on page 17](#page-16-1) for more information.

#### **3. Change Manufacturer Id, Order Id, serial number and revision information:**

This is done by implementing the PROFIBUS DP-V1 object (FDh), instance 1, attributes 8 - 12, and returning the corresponding attributes when receiving a Get\_Attribute request.

The Manufacturer Id can be requested from PNO (PROFIBUS Nutzerorganisation e.V.).

#### **4. Modify the GSD file:**

Modify the PROFIBUS DP-V1 GSD file so that it corresponds to the changes made above.

In addition, all modules used in the application must be defined in the GSD file. For more information about that, see ["Configuration Data Handling" on page 15.](#page-14-3)

## <span id="page-9-1"></span><span id="page-9-0"></span>**3. Basic Operation**

## <span id="page-9-2"></span>**3.1 General Information**

### <span id="page-9-3"></span>**3.1.1 Software Requirements**

No additional network support code needs to be written in order to support the Anybus CompactCom 40 PROFIBUS, however certain restrictions must be taken into account:

- Due to the nature of the PROFIBUS networking system, at least one ADI must be mapped to Process Data.
- Only ADIs with instance numbers less than 65026 can be accessed acyclically from the network.
- The host application must be able to provide a response to an ADI request within the time period specified by the GSD file ( ["DP-V1 related Keywords" on page 59,](#page-58-1) 'C1\_Response\_Timeout'), or the master will terminate the connection and reparameterize the slave. The default value for this parameter (i.e. the time specified by the generic GSD file supplied by HMS) is 1 (one) second.
- The order in which ADIs are mapped to Process Data is significant and must be replicated in the PROFIBUS master when setting up the network communication (i.e. the I/O modules must be set up in the same order, and with the same size and direction, as the mapped ADIs). If not taken into account, the network connection establishment will fail and no communication will take place.
- The use of advanced PROFIBUS specific functionality may require in-depth knowledge in PROFIBUS networking internals and/or information from the official PROFIBUS specification (IEC 61158). In such cases, the ones responsible for the implementation of this product should either obtain the PROFIBUS specification to gain sufficient knowledge or limit their implementation is such a way that this is not necessary.

## <span id="page-9-4"></span>**3.1.2 Support for DP-V1 and DP-V0**

<span id="page-9-6"></span>The Anybus CompactCom 40 PROFIBUS module supports both DP-V1 and DP-V0. At delivery the default settings give full DP-V1 functionality. However the PROFIBUS network master can choose to limit the functionality to DP-V0 via the parametrization telegrams during startup.

## <span id="page-9-5"></span>**3.1.3 Electronic Data Sheet (GSD)**

On PROFIBUS, the characteristics of a device is stored in an ASCII data file with the suffix GSD. This file is used by the PROFIBUS configuration tool when setting up the network.

HMS provides an example GSD file, which corresponds to the default settings in the module. However, due to the flexible nature of the Anybus CompactCom concept, it is possible to alter the behavior of the product in a way that invalidates the generic GSD file.

The example GSD file supports full DP-V1 functionality, another GSD file is needed if the module is to run only DP-V0 functionality.

- • ["Fieldbus Conformance Notes" on page 9](#page-8-4)
- <span id="page-9-7"></span>• ["GSD File Customization" on page 44](#page-43-3)

## <span id="page-10-0"></span>**3.2 Communication Settings**

As with other Anybus CompactCom products, network related communication settings are grouped in the Network Configuration Object (04h).

In this case, this includes...

**• Node Address**

See also...

- - ["Network Configuration Object \(04h\)" on page 29](#page-28-1)
- **Baud Rate**

The baud rate is detected automatically by the module. The following baud rates are supported:

- $\cdot$  9.6 kbps
- $\cdot$  19.2 kbps
- 45.45 kbps
- 93.75 kbps
- 187.5 kbps
- 500 kbps
- 1.5 Mbps
- 3 Mbps
- 6 Mbps
- 12 Mbps

## <span id="page-10-2"></span><span id="page-10-1"></span>**3.3 Device Identity**

By default, the Anybus module appears as a generic HMS device with the following network identity:

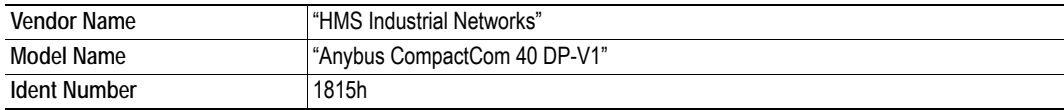

It is possible to customize the network identity information so that the Anybus module appears as a vendor specific implementation rather than a generic HMS product.

The PROFIBUS I&M-functionality (Identification & Maintenance) provides a standard way of gathering information about an I/O device. The I&M information is accessed by the master by means of the Call State Machine using DP-V1 read/write services.

By default, Anybus module supports I&M records 0... 4 for slot #0 (which is the device itself). Optionally, the host application can implement the 'Get\_IM\_Record'- and 'Set\_IM\_Record'-commands [\(PROFIBUS DP-V1 Object \(FDh\)](#page-34-1)) to support all I&M records for all slots.

- PROFIBUS Profile Guidelines Part 1: Identification & Maintenance Functions
- • ["Network Configuration Object \(04h\)" on page 29](#page-28-1)
- • ["PROFIBUS DP-V1 Object \(FDh\)" on page 35](#page-34-1), (Attribute #1, 'PNO Ident Number')
- • ["Command Details: Get\\_IM\\_Record" on page 39](#page-38-0)
- • ["Command Details: Set\\_IM\\_Record" on page 40](#page-39-0)
- • ["Device Identification" on page 45](#page-44-1)
- • ["Identification & Maintenance-related Keywords" on page 57](#page-56-1)

## <span id="page-11-0"></span>**3.4 Data Exchange**

### <span id="page-11-1"></span>**3.4.1 Application Data Instances (ADIs)**

ADIs can be accessed acyclically from the network using DP-V1 read/write services. The module translates these services into object requests towards the Application Data Object. If the host application responds with an error to such a request, the error code in the response will be translated to DP-V1 standard.

If the Modular Device Object is implemented in the application, the addressing of ADIs is carried out in accordance with the Modular Device Object. For more information, see ["Modular Device Object](#page-33-2)  [\(ECh\)" on page 34.](#page-33-2) If the Modular Device Object is not implemented, ADIs are mapped to slots and indexes as follows:

#### *Correlation:*

ADI =  $slot \cdot 255 + index + 1$ slot =  $(ADI - 1) / 255$  $index = (ADI - 1) MOD 255$ 

#### *Examples:*

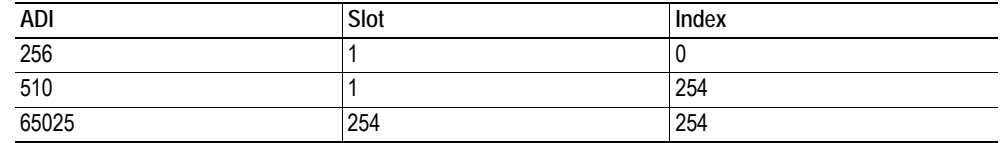

The length parameter in the DP-V1 request specifies the number of bytes to read/write.

- When reading more data than the actual size of the ADI, the response will only contain the actual ADI data, i.e. no padding on the data is performed by the module.
- When reading less data than the actual size of the ADI, only the requested amount of data is returned by the module.
- The maximum ADI data size that can be accessed is 240 bytes for acyclic DP-V1 read/writes and 234 bytes for acyclic read/writes using the call service.
- When writing to an ADI, the length parameter is not checked by the module, i.e. the host application must respond with an error if the length differs from the actual size of the requested ADI.

**Note:** Due to technical reasons, it is generally not recommended to use ADI numbers 1... 255 since this may cause trouble with certain PROFIBUS configuration tools.

- • ["GSD File Customization" on page 44](#page-43-3)
- • ["Error Handling" on page 43](#page-42-2)

## <span id="page-12-0"></span>**3.4.2 Process Data**

Mapping an ADI to Write Process Data results in PROFIBUS input data, and mapping an ADI to Read Process Data results in PROFIBUS output data. If the host application tries to map more data than PROFIBUS permits, the module will go into the EXCEPTION state (exception code 06h) after 'Setup Complete'.

- <span id="page-12-1"></span>• ["GSD File Customization" on page 44](#page-43-3)
- • ["PROFIBUS DP-V1 Object \(FDh\)" on page 35](#page-34-1)

## <span id="page-13-3"></span><span id="page-13-0"></span>**3.5 Parameterization Data Handling**

### <span id="page-13-1"></span>**3.5.1 General Information**

The master identifies itself with the slaves by sending Parameterization Data, specifying how the slave shall operate (i.e. Master address, PNO-ID, Sync/Freeze capabilities etc.).

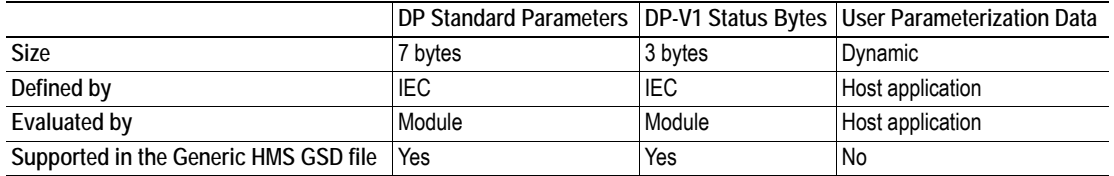

User Parameterization Data is not supported by default. Optionally, User Parameterization Data can be supported by implementing the 'Parameterization Data' attribute in the PROFIBUS DP-V1 Object (FDh). In such case, the generic GSD file supplied by HMS must be modified.

The maximum amount of User Parameterization Data that can be handled by the module is 234 bytes.

See also...

- • ["GSD File Customization" on page 44](#page-43-3)
- • ["PROFIBUS DP-V1 Object \(FDh\)" on page 35](#page-34-1) (Attribute #2, 'Parameterization Data')
- • ["Parameterization-related Keywords" on page 55](#page-54-1)

### <span id="page-13-2"></span>**3.5.2 Validation**

The User Parameterization Data must be evaluated by the host application. This is handled through the 'Parameterization Data' attribute in the [PROFIBUS DP-V1 Object \(FDh\).](#page-34-1)

#### **• 'Parameterization Data' attribute not implemented**

If the Parameterization Data contains any User Parameterization Data, the module will reject the Parameterization Data.

#### **• 'Parameterization Data' attribute implemented**

The application must evaluate the contents of the 'Parameterization Data' attribute and provide a suitable response.

- To accept the Parameterization Data, respond with no error code.
- To reject the Parameterization Data, respond with one of the following error codes: NOT\_ENOUGH\_DATA

TOO\_MUCH\_DATA OUT OF RANGE

## <span id="page-14-3"></span><span id="page-14-0"></span>**3.6 Configuration Data Handling**

### <span id="page-14-1"></span>**3.6.1 General Information**

The Anybus module determines its Expected Configuration Data based on the ADI mapping process. Alternatively, it can be specified by the host application by implementing the Get service of the 'Configuration Data' attribute in the [PROFIBUS DP-V1 Object \(FDh\).](#page-34-1)

Implementing the 'Configuration Data' attribute in the PROFIBUS DP-V1 Object (FDh) in the host application is optional.

The maximum amount of configuration data that can be handled by the module is 244 bytes.

See also...

- • ["PROFIBUS DP-V1 Object \(FDh\)" on page 35](#page-34-1) (Attribute #3, 'Configuration Data')
- • ["I/O-related Keywords" on page 49](#page-48-1)
- • ["Definition of Modules" on page 50](#page-49-1)

### <span id="page-14-2"></span>**3.6.2 Validation**

Using the Chk\_Cfg service, the PROFIBUS master will send the Actual Configuration Data needed for the application to the module. The module will compare the Actual Configuration Data with the Expected Configuration Data. In case of a mismatch, the module will send the Actual Configuration Data to the host application for further evaluation.

#### **• 'Configuration Data' attribute not implemented**

The module will calculate the Expected Configuration Data. The way this is done will depend on whether the application has implemented the Modular Device Object or not. For more detailed information...

 ["Modular Device Object Implemented" on page 52](#page-51-0)

 ["Parameterization-related Keywords" on page 55](#page-54-1)

In case of a mismatch between the Actual Configuration Data and the Expected Configuration Data, the module will send a remap command to the application based on the Actual Configuration Data.

If the application approves the new configuration, the module will accept it and go online.

If the application discards the remap command, the module will signal configuration fault on the network.

**Note**: For backward compatibility with the Anybus CompactCom 30 series, it is also possible for the module to approve the configuration if the following criteria is met:

- Actual Configuration Data is not in special format
- The lengths of the Actual Configuration Data and the Expected Configuration Data are equal
- Bit 0 (ChkCfg mode) in byte 2 of the DP-V1 status is set to 1

#### **• 'Configuration Data' attribute implemented**

Expected Configuration Data is provided by the application. The format of the configuration data is not specified or known by the module. The module will however calculate the total input and output lengths based on the parts of the configuration that it can interpret. If the provided configuration data length does not match the length of all mapped ADI's, the module will enter EXCEPTION state.

If the Actual Configuration Data matches the Expected Configuration Data, the module will approve the configuration.

If the Actual Configuration Data does not match the Expected Configuration Data, and if bit 0 (ChkCfg mode) in byte 2 of the DP-V1 status is set to 1, the host application must evaluate the contents of the 'Configuration Data' attribute.

- To accept the Configuration Data, respond with a no error code.

**Important:** If the new configuration affects the Process Data mapping, it is important that the host application updates the Process Data before responding. Failure to observe this may cause erroneous data to be sent to the bus on the next state shift. Preferably, choose to reject the Actual Configuration Data and adapt to it by restarting the Anybus module and then revise the Process Data map and/or the Expected Configuration Data. Also note that the new configuration must exist in the GSD file of the product.

**Note:** If the application accepts the Configuration Data, but the length of the Expected Configuration Data is less than the length of the Actual Configuration Data, the configuration will be rejected by the module.

- To reject the Configuration Data, respond with one of the following error codes:

NOT\_ENOUGH\_DATA TOO\_MUCH\_DATA OUT\_OF\_RANGE INVALID\_STATE NO\_RESOURCES

## <span id="page-16-1"></span><span id="page-16-0"></span>**3.7 Set Slave Address**

The module supports the 'Set Slave Address' service, which enables a master or configuration tool to set the node address from the network.

This service features a flag which specifies whether or not it is allowed to change the device address from the network again at a later stage. If the service is accepted, the module saves the value of this flag in nonvolatile memory; the only way to restore it again is by performing a Factory Default-reset on the Network Configuration Object (consult the general Anybus CompactCom 40 Software Design Guide for more information). This behavior is mandatory for the application to pass PROFIBUS network certification.

The module will accept new settings received via this service under the following conditions:

- The 'Device Address' attribute (Network Configuration Object (04h)) is set to a value higher than 125.
- The 'SSA Enabled' attribute ([PROFIBUS DP-V1 Object \(FDh\)\)](#page-34-1) is set to TRUE (or not implemented).
- The module is not in Data Exchange.
- The module is addressed with the correct Ident Number.
- No previous 'Set Slave Address'-request prevents the module from accepting the new settings.

See also...

- • ["PROFIBUS DP-V1 Object \(FDh\)" on page 35](#page-34-1) (Attribute #4, 'SSA Enabled')
- • ["Supported DP Features" on page 46](#page-45-2)

**Note:** It is possible to disable support for this service by implementing the 'SSA Enabled' attribute in the [PROFIBUS DP-V1 Object \(FDh\).](#page-34-1) In such a case, a new GSD file must be created, and fieldbus recertification is necessary.

## <span id="page-17-0"></span>**3.8 Parameter Read/Write with Call**

### <span id="page-17-1"></span>**3.8.1 General Information**

Parameter Read/Write with Call enables addressing of ADIs based on instance numbers rather than Slot and Index. This is useful if the ADI implementation is primarily designed for a linear addressing scheme as used on most other networks. It may also prove useful when using masters with limited addressing capabilities for slot 0, since such masters may otherwise have trouble accessing ADI instances 1... 255.

Unlike the standard DP-V1 Read/Write service, Parameter Read/Write with Call uses the 'Call' application service. On the PROFIBUS telegram level, the 'Parameter Read with Call' service request consists of a standard DP-V1 header, a Call header, and the ADI number. When received by the module, this is translated into a standard object request towards the application data object.

## <span id="page-17-2"></span>**3.8.2 Parameter Read with Call Handling**

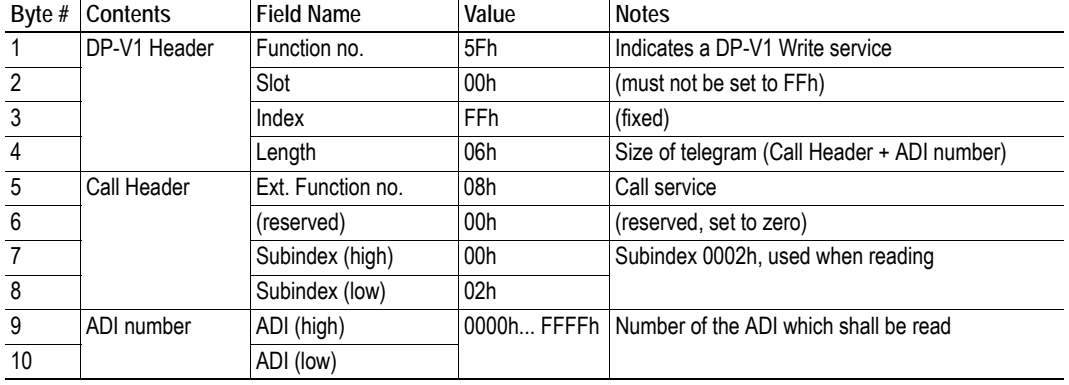

The 'Parameter Read with Call' service request looks as follows:

Upon reception, the module translates this into a 'Get\_Attribute' request towards the Application Data Object. In the same manner, the response from the host application will be transformed into an appropriate response telegram on PROFIBUS as follows:

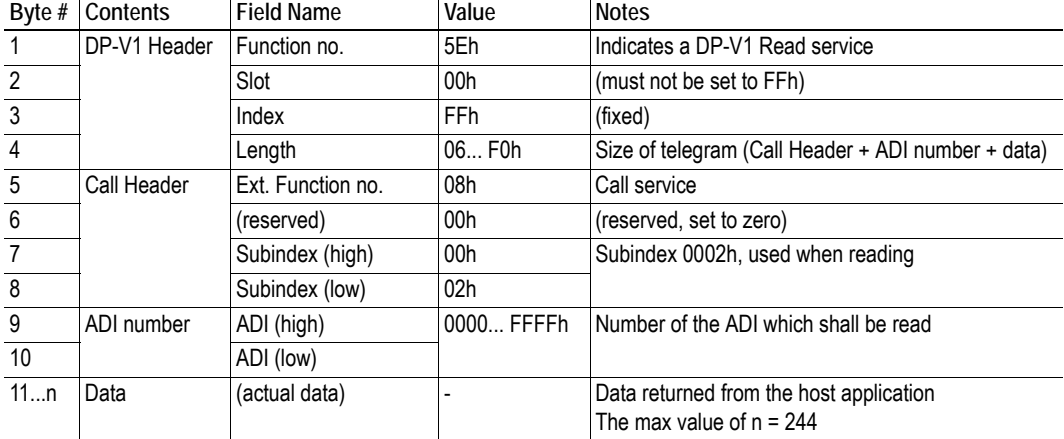

'Parameter Read with Call' response:

## <span id="page-18-0"></span>**3.8.3 Parameter Write with Call Handling**

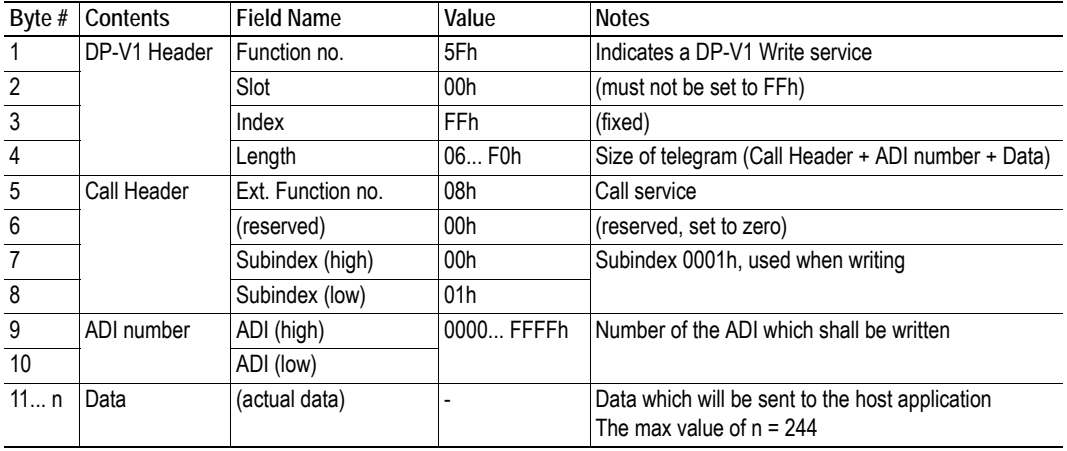

The 'Parameter Write with Call' telegram looks as follows:

Upon reception, the module translates this into a 'Set\_Attribute' request towards the Application Data Object. In the same manner, the response from the host application will be transformed into an appropriate response telegram on PROFIBUS as follows:

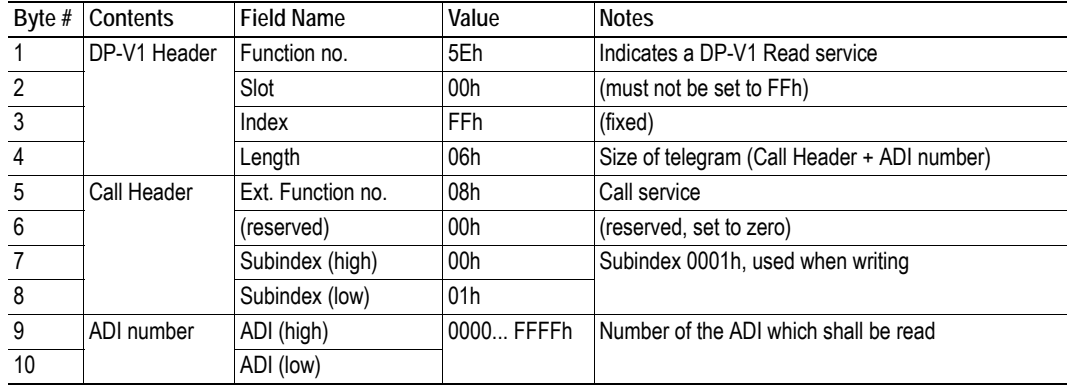

'Parameter Write with Call' response:

## <span id="page-19-0"></span>**3.9 Identification & Maintenance (I&M)**

### <span id="page-19-1"></span>**General Information**

Identification & Maintenance (I&M) provides a standard way of gathering information about an I/O device. The I&M information can be accessed by the PROFIBUS master by means of acyclic Record Data Read/Write services.

Default I&M0 Information:

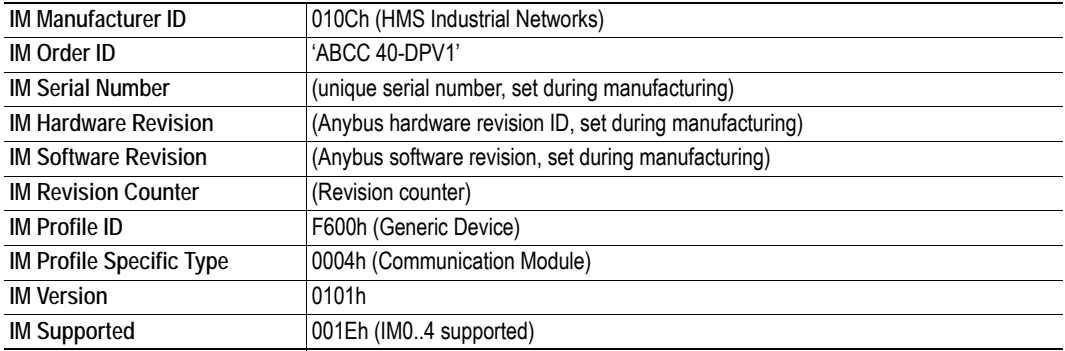

Optionally, the host application can customize the information for these I&M entries, or implement the support for the 'Get\_IM\_Record' and 'Set\_IM\_Record' commands to support all I&M record for all slots.

- • ["PROFIBUS DP-V1 Object \(FDh\)" on page 35](#page-34-1)
- • ["Command Details: Get\\_IM\\_Record" on page 39](#page-38-0)
- • ["Command Details: Set\\_IM\\_Record" on page 40](#page-39-0)
- • ["Network Configuration Object \(04h\)" on page 29](#page-28-1)

## <span id="page-20-0"></span>**I&M Data Structures**

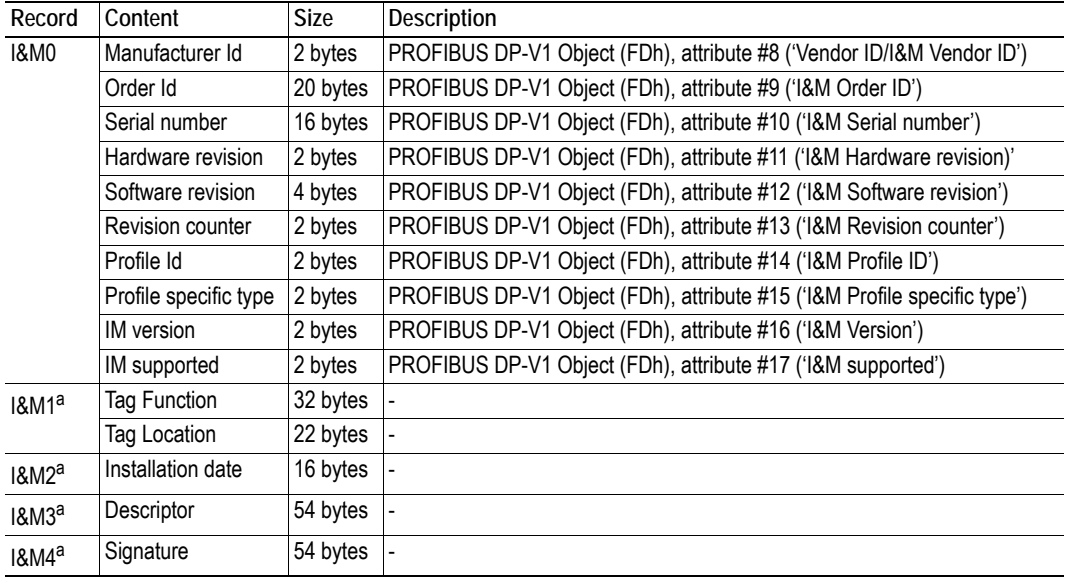

The I&M records uses the following data structures.

a. Data of this field can only be accessed from the network by the IO Controller/Supervisor.

See also...

• ["PROFIBUS DP-V1 Object \(FDh\)" on page 35](#page-34-1)

# <span id="page-21-1"></span><span id="page-21-0"></span>**4. Diagnostics**

PROFIBUS diagnostics contains two parts: standard diagnostics and extended diagnostics (optional). The standard diagnostics are contained in the first 6 bytes of the diagnostics data telegram and, optionally, extended diagnostics can follow after that.

The application defines whether to use transparent diagnostics using the DP-V0 diagnostic object (10h), or to use the Anybus diagnostic object (02h). It is not possible to change type of diagnostics at runtime, thus it has to be defined in the indesign phase.

Extended diagnosis are produced by the Anybus module if any of the following events occur:

- Configuration mismatch: if the configuration is calculated by the module, identifier related and module status diagnosis will be sent to clarify in which of the slots the configuration is faulty.
- Application creates diagnostics using the DP-V0 diagnostic object (10h).
- Application creates diagnostics using the diagnostic object (02h).

See also ...

- • ["PROFIBUS DP-V0 Diagnostic Object \(10h\)" on page 31](#page-30-2)
- • ["Diagnostic Object \(02h\)" on page 25](#page-24-1)

## <span id="page-21-2"></span>**4.1 Standard Diagnostics**

The Standard Diagnostics are handled automatically, with the exception of the following flags:

**Ext Diag Overflow** 

This flag can be controlled by the host application via the 'Ext Diag Overflow'-attribute in the PROFIBUS DP-V0 Diagnostic Object (10h). If the flag is set, it indicates that there is more diagnostic data than the diagnostic telegram can hold (244 bytes).

#### **• Static Diag Flag**

<span id="page-21-5"></span>This flag can be controlled by the host application via the 'Static Diag'-attribute in the PROFI-BUS DP-V0 Diagnostic Object (10h). This flag is set if the application reports an error (only applicable for event based communication). For more information, see Anybus CompactCom 40 Software Design Guide, "Application Status Register".

## <span id="page-21-3"></span>**4.2 Additional Diagnostics Information**

### <span id="page-21-4"></span>**4.2.1 Extended Diagnostics**

The extended diagnostics can be divided into four groups.

- **Identifier Related**

The diagnosis information is related to modules of a slave.

- **Channel Related**

The diagnosis information informs about errors of channels within modules.

- **Device Related - Status Model**

The diagnosis telegram contains special slot based information that will be transferred to the master.

- **Device Related - Alarm Model**

The diagnosis telegram contains device related information defined by alarms.

# <span id="page-22-1"></span><span id="page-22-0"></span>**5. Anybus Module Objects**

## <span id="page-22-2"></span>**5.1 General Information**

This chapter specifies the Anybus Module Object implementation and how the objects correspond to the functionality in the Anybus CompactCom 40 PROFIBUS.

Standard Objects:

- • ["Anybus Object \(01h\)" on page 24](#page-23-0)
- • ["Diagnostic Object \(02h\)" on page 25](#page-24-0)
- • ["Network Object \(03h\)" on page 27](#page-26-0)
- • ["Network Configuration Object \(04h\)" on page 29](#page-28-0)

Network Specific Objects:

• ["PROFIBUS DP-V0 Diagnostic Object \(10h\)" on page 31](#page-30-0)

## <span id="page-23-0"></span>**5.2 Anybus Object (01h)**

### **Category**

Basic

## **Object Description**

This object assembles all common Anybus data, and is described thoroughly in the general Anybus CompactCom 40 Software Design Guide.

## **Supported Commands**

Object: Get\_Attribute

Instance: Get\_Attribute Set\_Attribute Get\_Enum\_String

## **Object Attributes (Instance #0)**

(Consult the general Anybus CompactCom 40 Software Design Guide for further information).

### **Instance Attributes (Instance #1)**

#### **Basic**

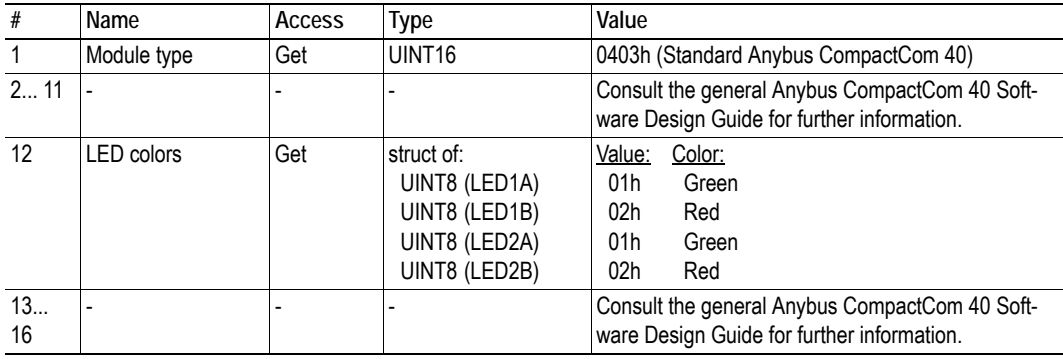

#### **Extended**

<span id="page-23-1"></span>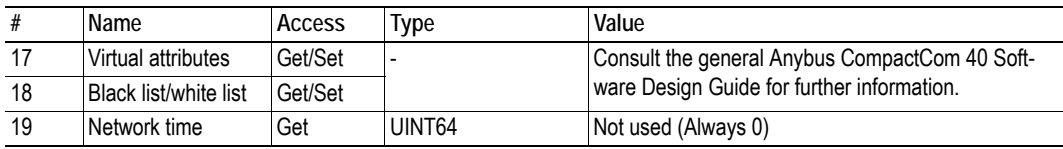

## <span id="page-24-1"></span><span id="page-24-0"></span>**5.3 Diagnostic Object (02h)**

### **Category**

Extended

### **Object Description**

This object provides a standardised way of handling host application events, alarms, and diagnostics, and is thoroughly described in the general Anybus CompactCom 40 Software Design Guide. In the case of PROFIBUS, each instance created in this object adds one Status PDU to the Extended Diagnostics.

Please note that this object cannot be used at the same time as the transparent diagnostics (DP-V0 diagnostic object (10h)).

### **Supported Commands**

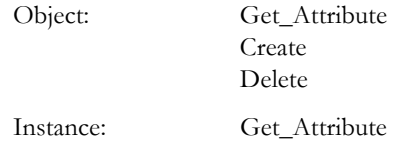

### **Object Attributes (Instance #0)**

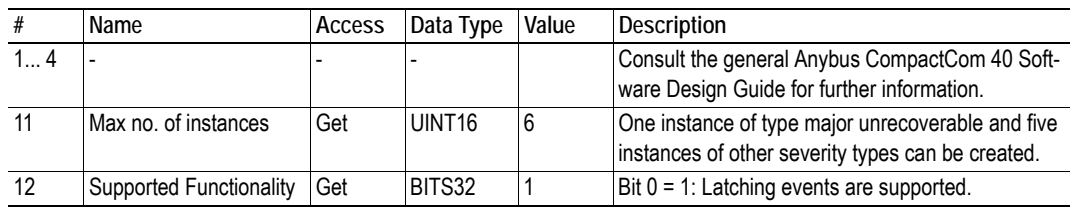

### **Instance Attributes (Instance #1...n)**

#### **Extended**

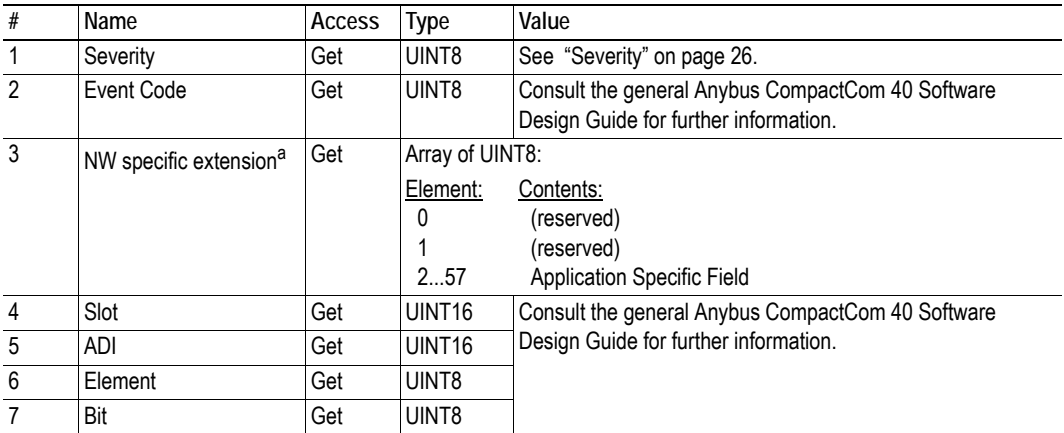

a. The use of this attribute is optional; if not implemented, the module will use slot no. 0 (zero), and the 'Severity' and 'Event Code' attributes will be reported as application specific data. If implemented, a custom GSD file may be required.

See also...

- "PROFIBUS DP-V1 Object (FDh)" on page 35" on page 13
- • ["Status Diagnostic Messages" on page 58](#page-57-1)

### <span id="page-25-0"></span>**5.3.1 Severity**

This parameter indicates the severity level of the event, and describes the kind of PROFIBUS diagnostics generated for the different levels. It also indicates whether extended diagnostics are used by the instance.

For more information, see the Anybus CompactCom 40 Software Design Guide.

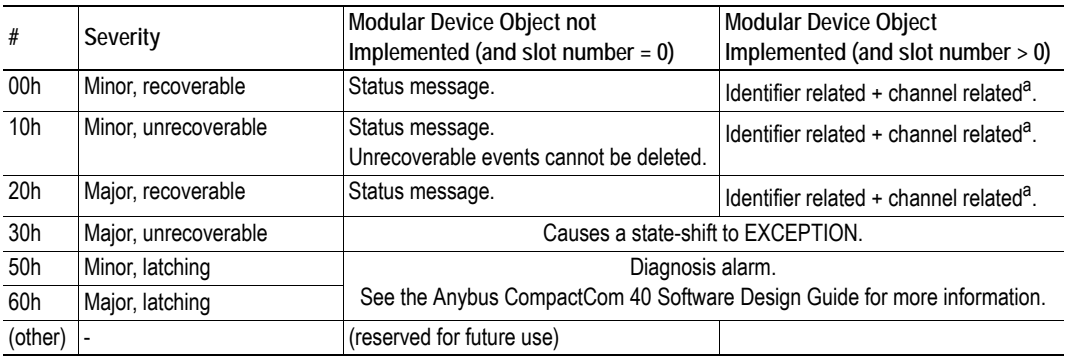

#### **Severity Levels**

a. For more information, see ["Additional Diagnostics Information" on page 22](#page-21-5).

## <span id="page-26-0"></span>**5.4 Network Object (03h)**

### **Category**

Basic

## **Object Description**

This object contains network specific data for the module. It also controls the mapping of ADIs to the process data part of the telegrams. For more information, consult the general Anybus CompactCom 40 Software Design Guide.

**Note:** The order in which ADIs are mapped to Process Data is significant and must be replicated in the PROFIBUS master when setting up the network communication.

## **Supported Commands**

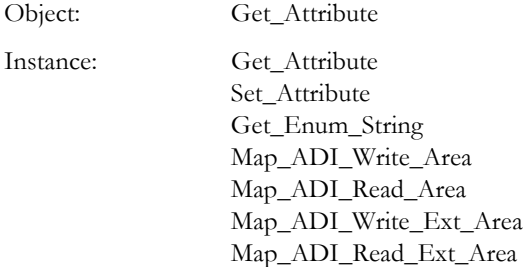

## **Object Attributes (Instance #0)**

(Consult the general Anybus CompactCom 40 Software Design Guide for further information).

## **Instance Attributes (Instance #1)**

#### **Basic**

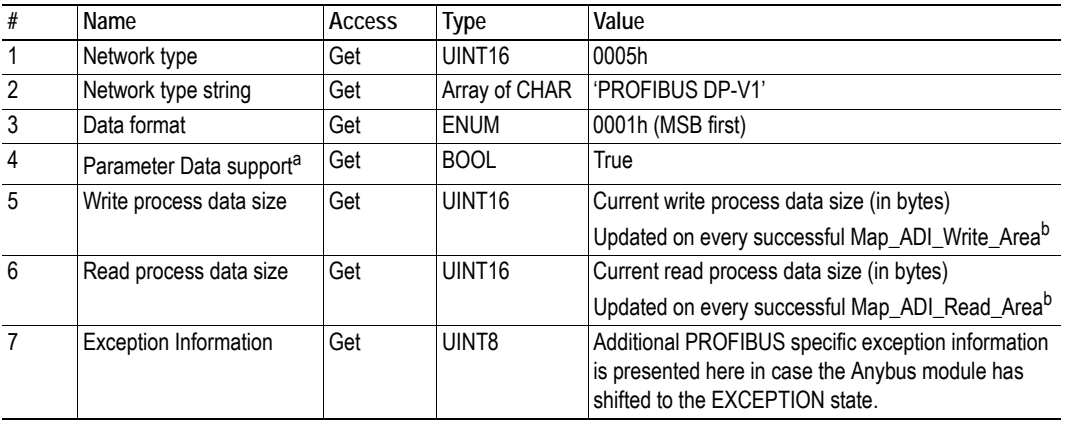

a. This attribute indicates if the network supports acyclic data services and must not be confused with PROFIBUS Parameterization Data.

<span id="page-27-0"></span>b. Consult the general Anybus CompactCom 40 Software Design Guide for further information.

## **Exception Information**

This attribute holds additional information when the Anybus module shifts to the EXCEPTION state.

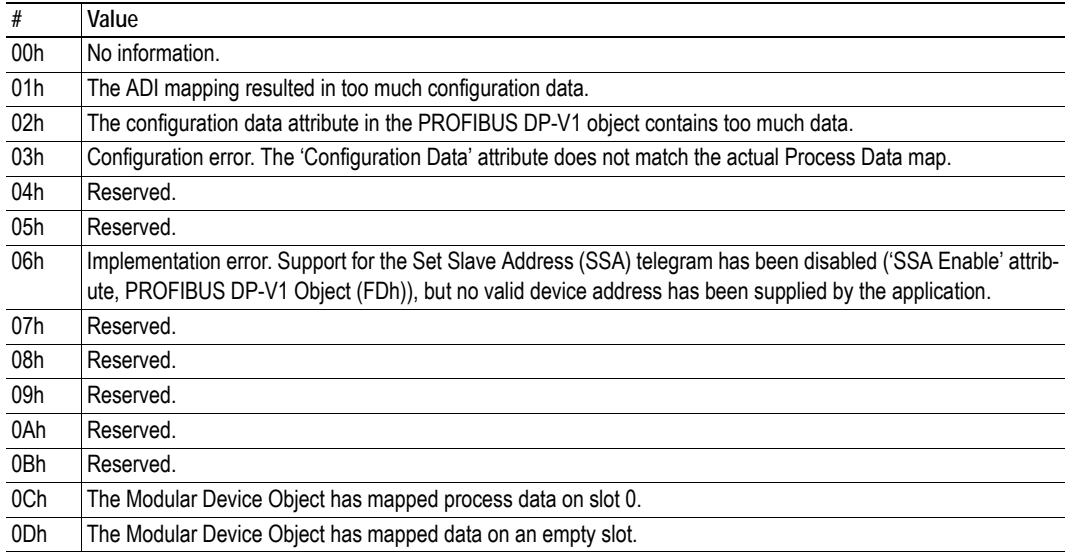

## <span id="page-28-1"></span><span id="page-28-0"></span>**5.5 Network Configuration Object (04h)**

## **Category**

Basic

## **Object Description**

This object contains network specific configuration parameters that may be configured by the end user.

**Note 1:** A 'Reset' command towards this object will cause the module to revert all instance values to their factory default values.

### **Supported Commands**

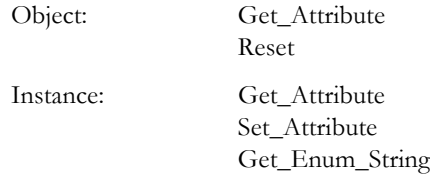

### **Object Attributes (Instance #0)**

(Consult the general Anybus CompactCom 40 Software Design Guide for further information).

## **Instance Attributes (Instance #1, 'Node Address')**

#### **Basic**

The module must be assigned a unique node address (a.k.a. device address) in order to be able to communicate on the PROFIBUS network. Valid settings range from 0... 125. The node address is set either from the network (SSA service) or from the application.

Address 126 is reserved for SSA functionality, see ["Set Slave Address" on page 17](#page-16-1). This feature allows the device address to be set from the PROFIBUS master. Default after factory reset is 126.

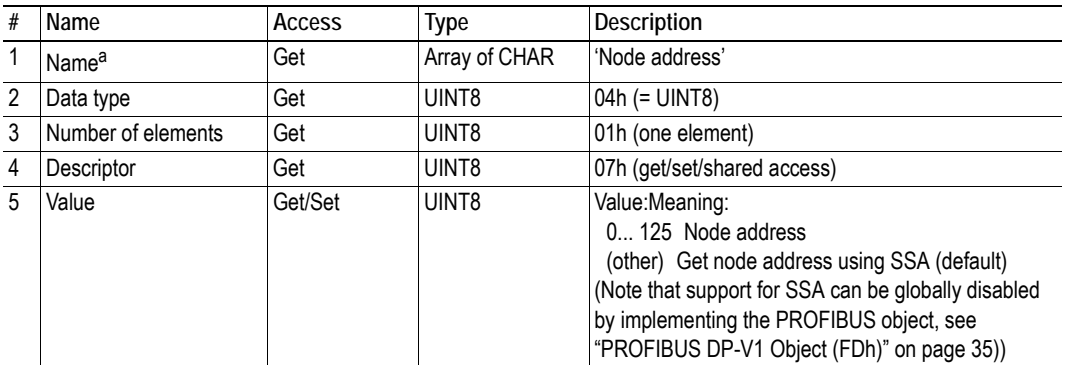

a. Multilingual, see ["Multilingual Strings" on page 30](#page-29-0).

## <span id="page-29-0"></span>**Multilingual Strings**

The instance names and enumeration strings in this object are multilingual, and are translated based on the current language settings as follows:

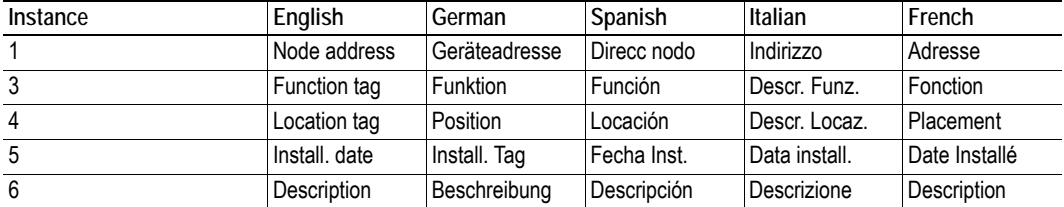

## <span id="page-30-2"></span><span id="page-30-0"></span>**5.6 PROFIBUS DP-V0 Diagnostic Object (10h)**

Using this object, it is possible to create transparent diagnostic data.

To be able to use the PROFIBUS DP-V0 Diagnostic Object, the application must write zero bytes to attribute #1 in instance #1 before setup is complete. Otherwise the module will detect a configuration mismatch and no diagnostics will be created. Thus, to use the object, and create transparent diagnostic data, a restart of the module is necessary.

Please note that this object cannot be used at the same time as the Diagnostic Object (02h), see page [25](#page-24-0).

### **Supported Commands**

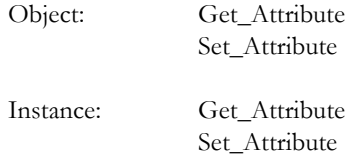

### **Object Attributes (Instance #0)**

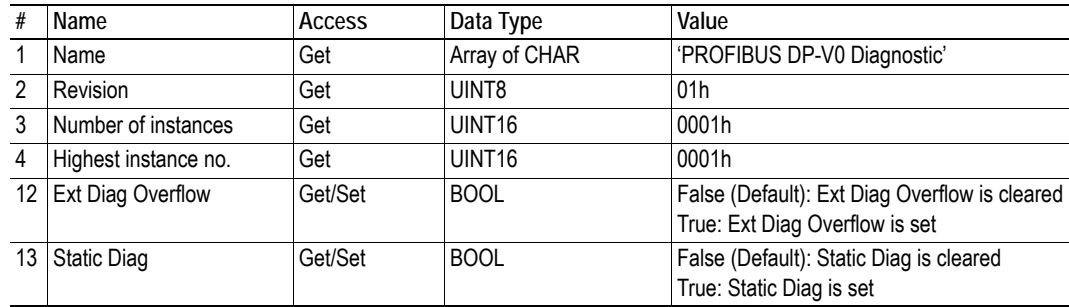

### **Instance Attributes (Instance #1)**

#### **Extended**

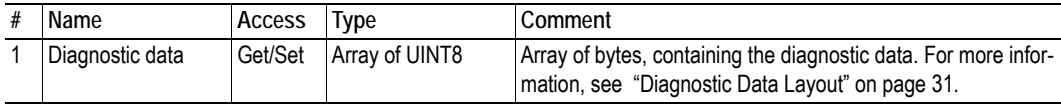

#### <span id="page-30-1"></span>**5.6.1 Diagnostic Data Layout**

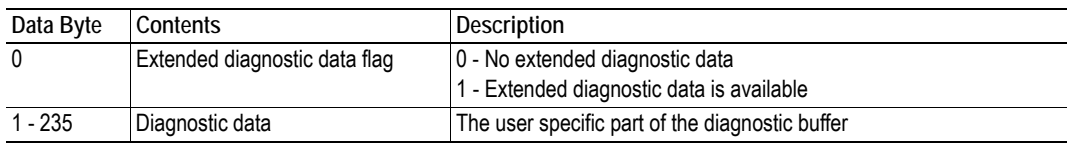

## <span id="page-31-0"></span>**5.6.2 Object Specific Error Codes**

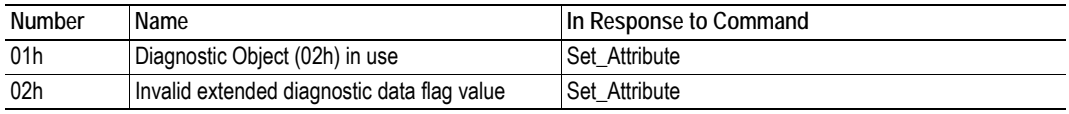

# <span id="page-32-1"></span><span id="page-32-0"></span>**6. Host Application Objects**

## <span id="page-32-2"></span>**6.1 General Information**

 The objects listed in this chapter may optionally be implemented within the host application firmware to expand the PROFIBUS implementation.

Standard Objects:

- Application Object (see Anybus CompactCom 40 Software Design Guide)
- Application Data Object (see Anybus CompactCom 40 Software Design Guide)
- • ["Modular Device Object \(ECh\)" on page 34](#page-33-0)

Network Specific Objects:

• ["PROFIBUS DP-V1 Object \(FDh\)" on page 35](#page-34-0)

## <span id="page-33-2"></span><span id="page-33-0"></span>**6.2 Modular Device Object (ECh)**

### **Category**

Extended

## **Object Description**

This object is used to describe a modular device. Modular devices consist of a backplane with a certain number of "slots". The first slot is occupied by the "coupler" which contains the Anybus CompactCom module. All other slots may be empty or occupied by modules.

Each instance of this object describes a slot in the modular device. Instance 1 corresponds to the coupler.

When mapping ADIs to process data, the application shall map the process data of each module in slot order. If the application maps the process data in any other order, the Anybus CompactCom module will enter EXCEPTION state.

• Anybus CompactCom 40 Software Design Guide, "Modular Device Object (ECh)"

### **Supported Commands**

Object: Get Attribute Get List

### **Object Attributes (Instance #0)**

<span id="page-33-1"></span>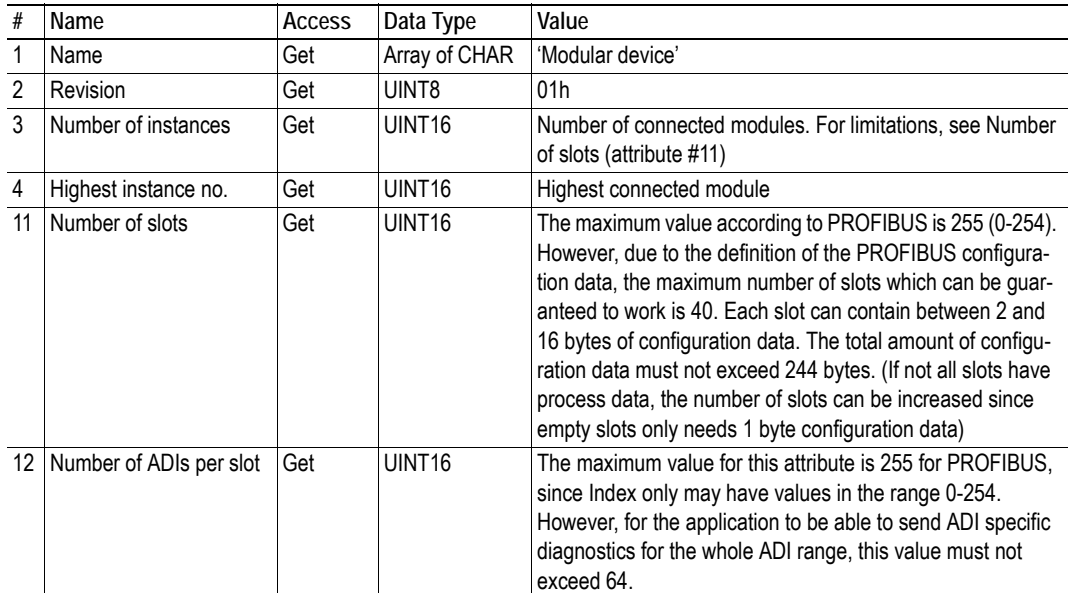

## <span id="page-34-1"></span><span id="page-34-0"></span>**6.3 PROFIBUS DP-V1 Object (FDh)**

### **Category**

Basic, extended

## **Object Description**

This object implements PROFIBUS specific settings in the host application.

The implementation of this object is optional; the host application can support none, some, or all of the attributes specified below. The module will attempt to retrieve the values of these attributes during startup; if an attribute is not implemented in the host application, simply respond with an error message (06h, "Invalid CmdExt[0]"). In such cases, the module will use its default value.

If the module attempts to retrieve a value of an attribute not listed below, respond with an error message (06h, "Invalid CmdExt[0]").

**Note 1:** During operation, the host application must always be able to respond to requests from the module. Respond either with the requested data or an adequate error message. Never leave a request from the module unattended.

**Note 2:** Altering the default settings within this object may require a new GSD file, which in turn requires fieldbus recertification.

See also...

- • ["Front View" on page 63](#page-62-3)
- • ["Support for DP-V1 and DP-V0" on page 10](#page-9-6)
- • ["GSD File Customization" on page 44](#page-43-3)
- Guideline Information & Maintenance functions
- Anybus CompactCom Software Design Guide, "Error Codes"

### **Supported Commands**

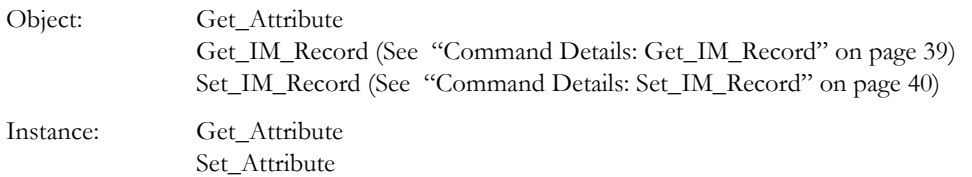

### **Object Attributes (Instance #0)**

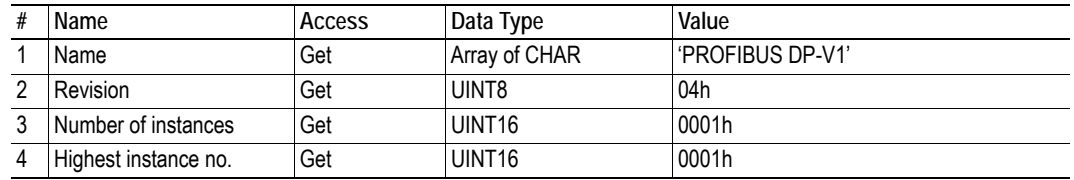

## <span id="page-35-1"></span>**Instance Attributes (Instance #1)**

#### **Basic**

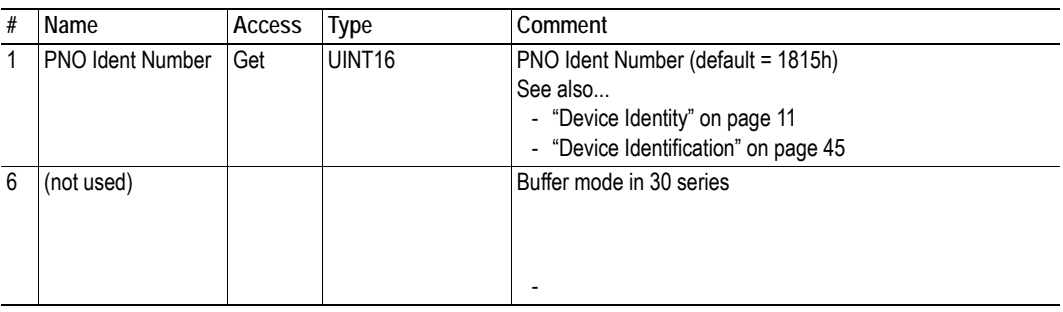

#### **Extended**

<span id="page-35-0"></span>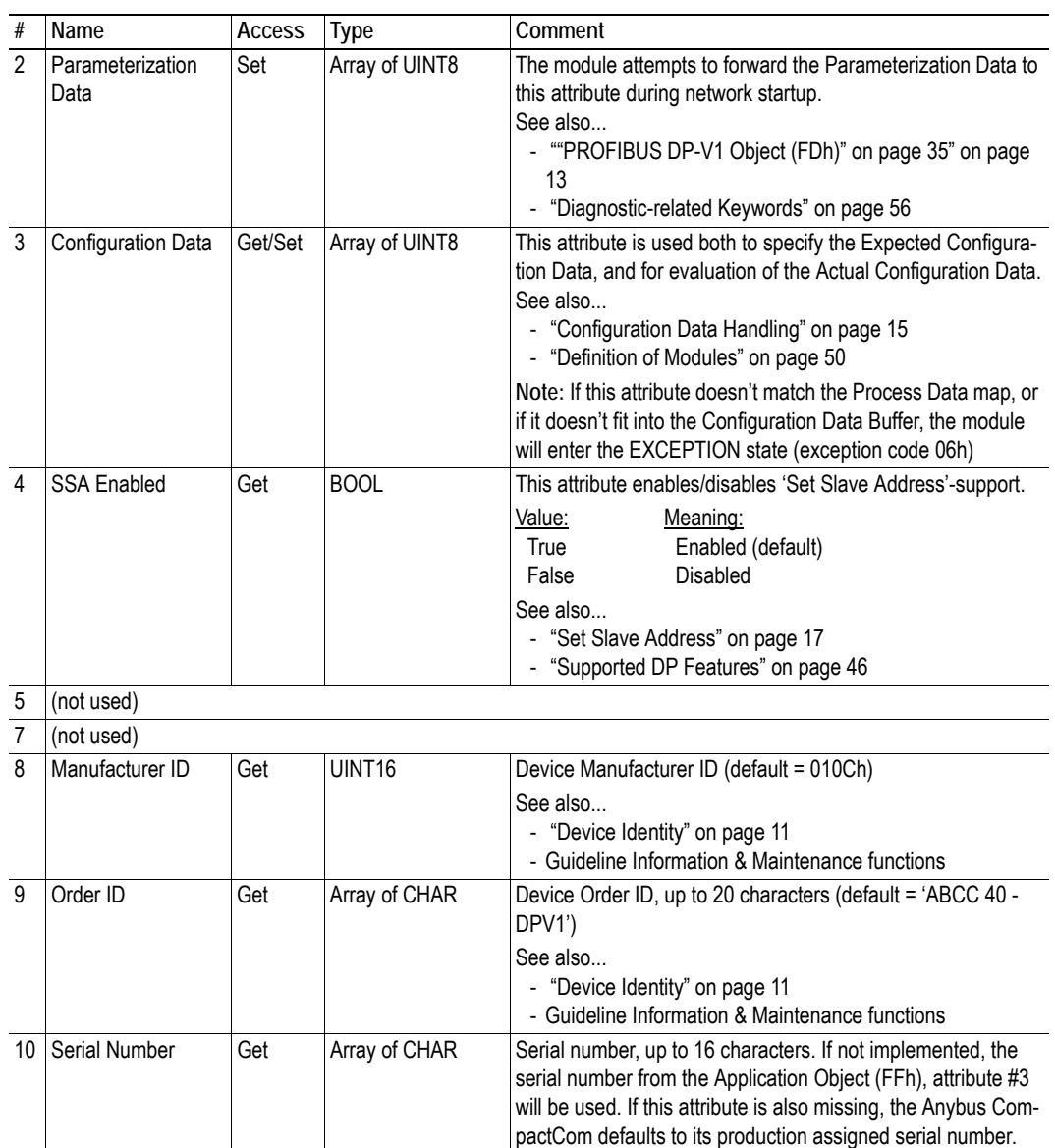

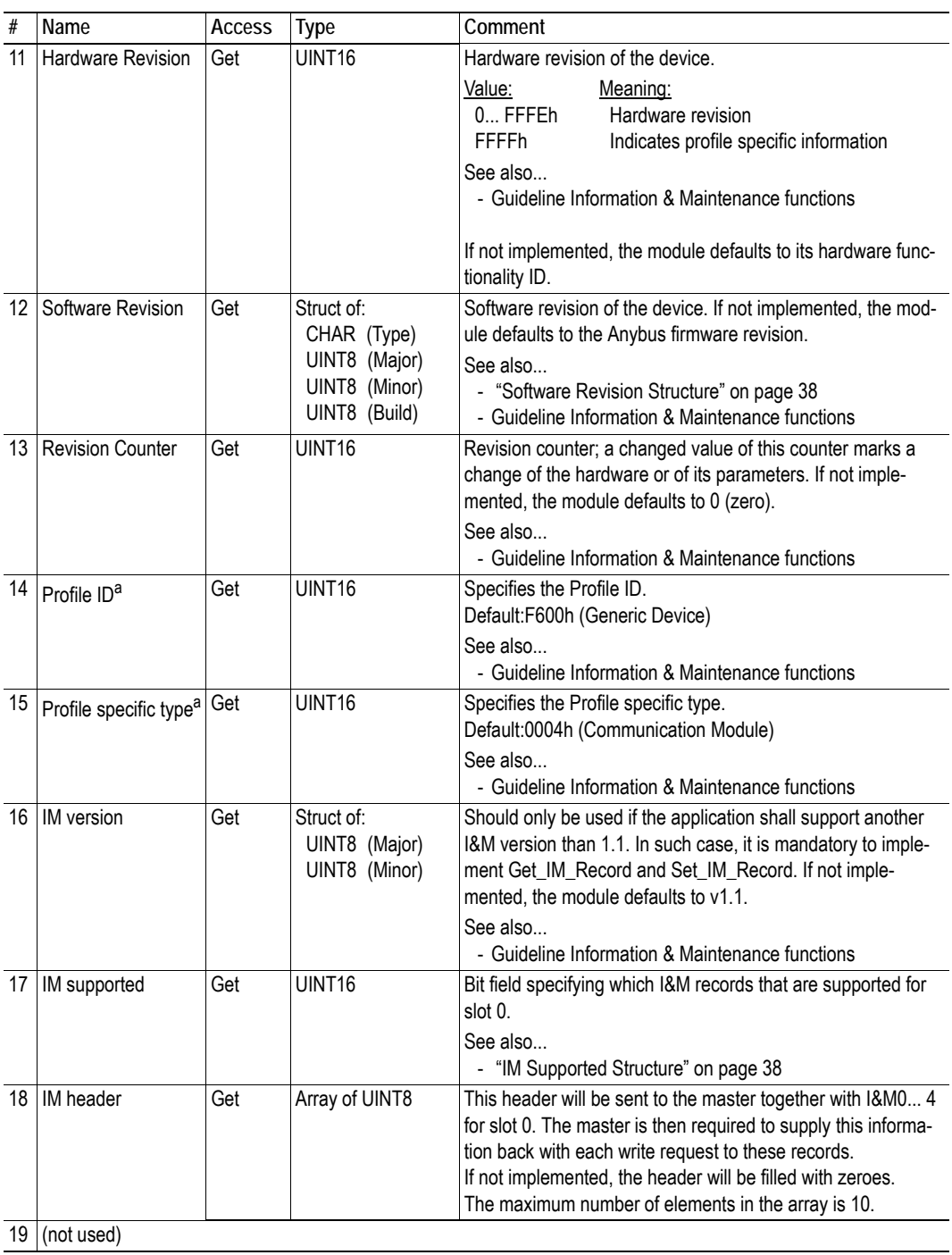

<span id="page-36-0"></span>a. These attributes do not affect the behavior of the module, since it does not handle profiles.

### <span id="page-37-1"></span>**Software Revision Structure**

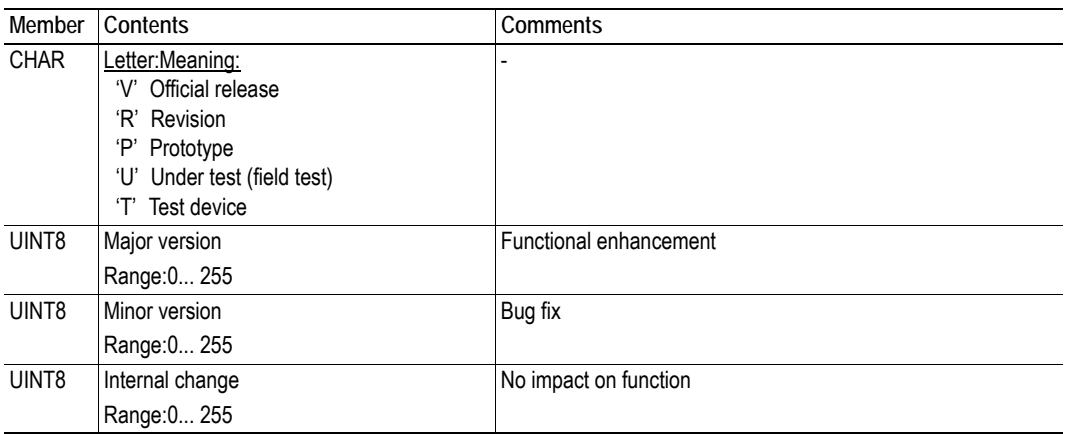

## <span id="page-37-0"></span>**IM Supported Structure**

This is a bit field where each bit corresponds to an I&M parameter that shall be supported for slot 0. A set bit means that the corresponding I&M parameter is supported.

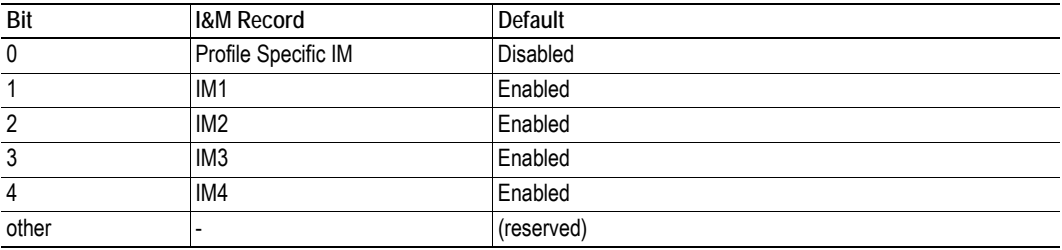

**Note:** I&M0 is mandatory and cannot be disabled.

### <span id="page-38-1"></span><span id="page-38-0"></span>**Command Details: Get\_IM\_Record**

#### **Category**

Extended

#### **Details**

Command Code: 10h

Valid for: Object

#### **Description**

This command is sent to the host application when the master (Class 1 or Class 2) asks for an I&M Record other than I&M0... 4 for slot 0, and for all I&M Records for slots other than 0. If the command is rejected, the original I&M-request will be rejected as well.

Note: Implementation of this command is optional unless attribute #16 ('IM version') has been implemented.

#### **• Command**

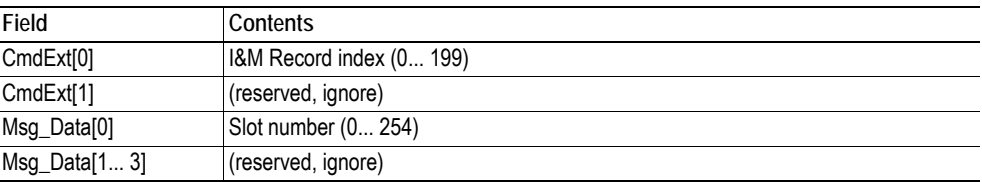

#### **• Response (Success)**

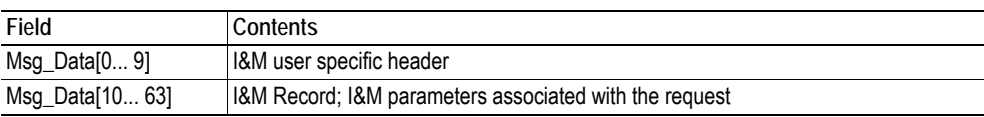

- • ["Command Details: Set\\_IM\\_Record" on page 40](#page-39-1)
- • ["Instance Attributes \(Instance #1\)" on page 36](#page-35-1) (Attribute #16, 'IM version')
- Guideline Information & Maintenance functions

### <span id="page-39-1"></span><span id="page-39-0"></span>**Command Details: Set\_IM\_Record**

#### **Category**

Extended

#### **Details**

Command Code: 11h

Valid for: Object

#### **Description**

This command is sent to the host application when the master (Class 1 or Class 2) requests to update an I&M Record other than I&M0... 4 for slot 0, and for all I&M Records for slots other than 0. If the command is rejected, the original I&M-request will be rejected as well.

**Note:** Implementation of this command is optional unless attribute #16 ('IM version') has been implemented.

#### **• Command**

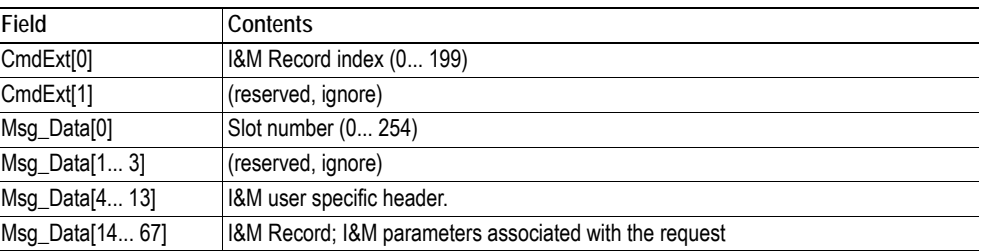

#### **• Response (Success)**

See also...

-

- • ["Command Details: Get\\_IM\\_Record" on page 39](#page-38-1)
- • ["Instance Attributes \(Instance #1\)" on page 36](#page-35-1) (Attribute #16, 'IM version')
- Guideline Information & Maintenance functions

# <span id="page-40-1"></span><span id="page-40-0"></span>**A. Categorization of Functionality**

The objects, including attributes and services, of the Anybus CompactCom and the application are divided into two categories: basic and extended.

## <span id="page-40-2"></span>**A.1 Basic**

This category includes objects, attributes and services that are mandatory to implement or to use. They will be enough for starting up the Anybus CompactCom and sending/receiving data with the chosen network protocol. The basic functions of the industrial network are used.

Additional objects etc, that will make it possible to certify the product also belong to this category.

## <span id="page-40-3"></span>**A.2 Extended**

Use of the objects in this category extends the functionality of the application. Access is given to the more specific characteristics of the industrial network, not only the basic moving of data to and from the network. Extra value is given to the application.

Some of the functionality offered may be specialized and/or seldom used. As most of the available network functionality is enabled and accessible, access to the specification of the industrial network may be required.

# <span id="page-41-1"></span><span id="page-41-0"></span>**B. Implementation Details**

## <span id="page-41-2"></span>**B.1 SUP-Bit Definition**

The supervised bit (SUP) indicates that the network participation is supervised by another network device. For PROFIBUS, this bit is set when any of the following conditions are fulfilled.

- Parameterization and Configuration Data has been accepted (i.e. MS0 connection established)
- An MS2 connection is open

## <span id="page-41-3"></span>**B.2 Anybus State Machine**

The table below describes how the Anybus state machine relates to the PROFIBUS network.

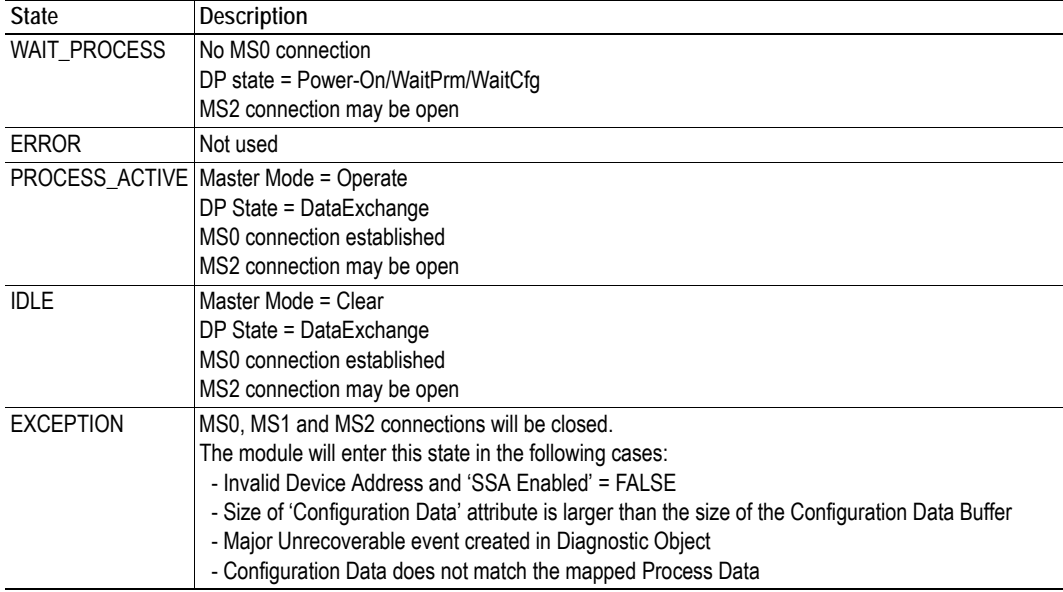

## <span id="page-41-4"></span>**B.3 Watchdog Behavior (Application Stopped)**

If the application watchdog expires, the module will enter the 'EXCEPTION' state, terminate all open PROFIBUS connections (MS0, MS1 and MS2) and leave the network.

# <span id="page-42-2"></span><span id="page-42-1"></span><span id="page-42-0"></span>**C. Error Handling**

#### **Translation of Anybus Error Codes**

When a DP-V1 request is received from the network, the module translates this request into an object request to the application data object. When such requests are rejected by the host application, the error code in the response is translated to DP-V1 standard as described in the table below. Note that error code 2 will always be 0 when handling a CALL request.

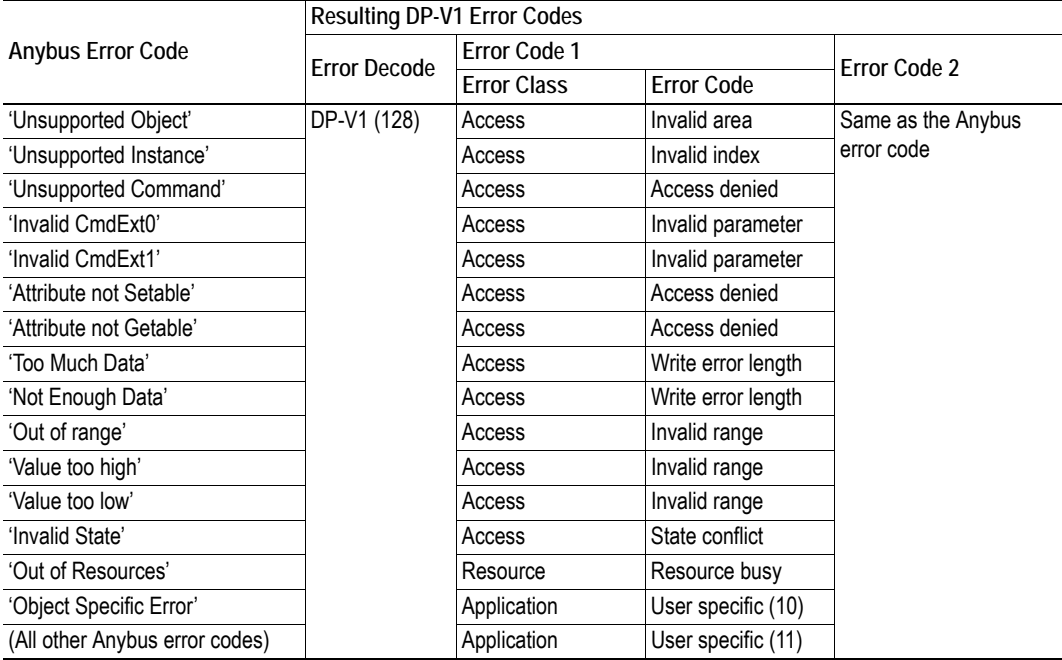

### **Other Errors**

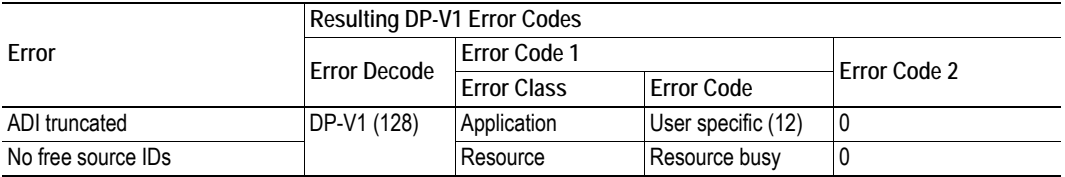

# <span id="page-43-3"></span><span id="page-43-1"></span><span id="page-43-0"></span>**D. GSD File Customization**

## <span id="page-43-2"></span>**D.1 General**

The GSD file specifies the characteristics of the device, and is used by the PROFIBUS configuration tool when setting up the network.

HMS provides an example GSD file, which corresponds to the default settings in the module. However, due to the flexible nature of the Anybus CompactCom concept, it is possible to alter the behavior of the product in a way that invalidates the generic GSD file. In such case, a custom GSD file must be created, and fieldbus recertification is necessary.

This chapter is intended to provide a brief overview of the GSD entries that may need alteration, and how they correspond to settings within the Anybus module. Some of the entries should not be changed, and the others are divided in the same way as the objects and object attributes, into the groups Basic and Extended.

For further information, consult the Specification for PROFIBUS Device Description and Device Integration Volume 1: GSD (order. no. 2.122).

**Note:** The user is expected to have sufficient knowledge in the PROFIBUS networking system to understand the concepts involved when performing the changes specified in this chapter. In case of uncertainties, send the customized GSD file to HMS for verification.

## <span id="page-44-1"></span><span id="page-44-0"></span>**D.2 Device Identification**

### **General**

By default, the module will appear as a generic Anybus implementation ('Anybus CompactCom 40 DPV1') from HMS Industrial Networks (PROFIBUS ident no. 1815h).

However, the identity of the module can be customized to appear as a vendor specific implementation by creating a custom GSD file and implementing the 'PNO Ident Number'-attribute in the [PROFIBUS](#page-34-1)  [DP-V1 Object \(FDh\)](#page-34-1).

Contact PNO to obtain a unique Ident Number.

## **GSD File Entries**

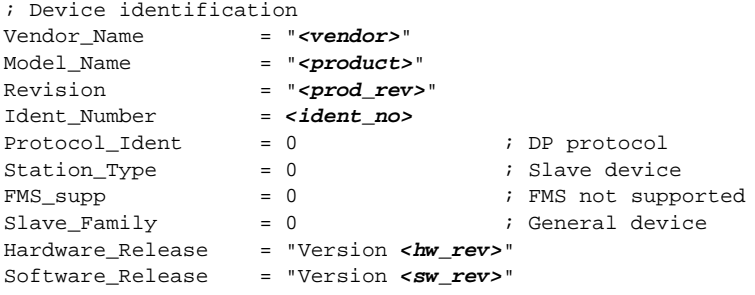

#### **Basic**

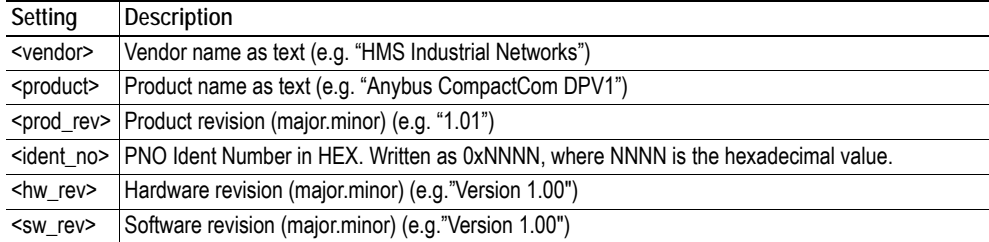

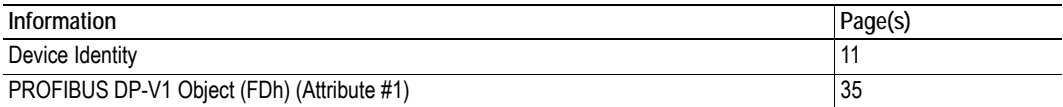

## <span id="page-45-0"></span>**D.3 Supported Hardware Features**

### **General**

Do not change the standard settings.

### **GSD File Entries**

```
; Supported hardware features
Redundancy = 0 ; not supported
Repeater_Ctrl_Sig = 2 ; TTL
24V Pins = 0 ; not connected
Implementation_Type= "NP40"
```
## <span id="page-45-2"></span><span id="page-45-1"></span>**D.4 Supported DP Features**

## **GSD File Entries**

```
; Supported DP features
Freeze_Mode_supp = 1
Sync_Mode_supp = 1
Auto_Baud_supp = 1
Set_Slave_Add_supp= <SSA><br>Fail Safe = 1
Fail_Safe
```
#### **Extended**

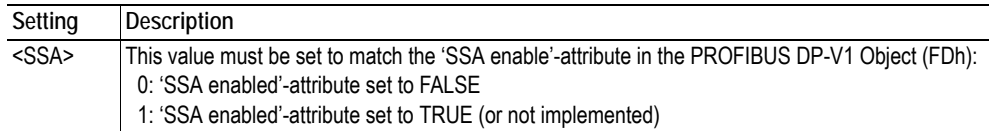

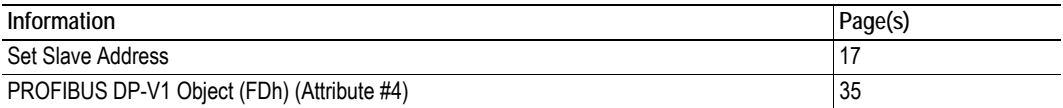

## <span id="page-46-0"></span>**D.5 Supported Baud Rates**

### **General**

Do not change the standard settings.

## **GSD File Entries**

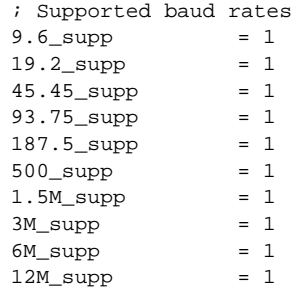

## <span id="page-47-0"></span>**D.6 Maximum Responder Time for Supported Baud Rates**

#### **General**

Do not change the standard settings.

## **GSD File Entries**

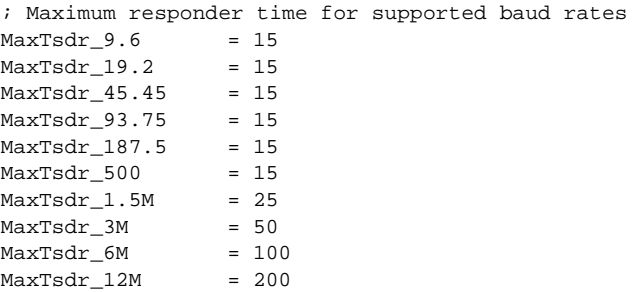

## <span id="page-47-1"></span>**D.7 Maximum Polling Frequency**

#### **General**

Use the GSD file default value (6).

### **GSD File Entries**

```
; Maximum polling frequency
Min_Slave_Intervall= 6 ; 0.6 ms
```
# <span id="page-48-1"></span><span id="page-48-0"></span>**D.8 I/O-related Keywords**

## **GSD File Entries**

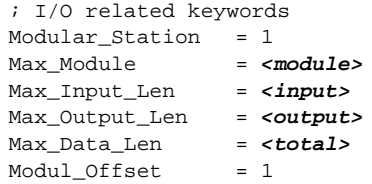

### **Basic**

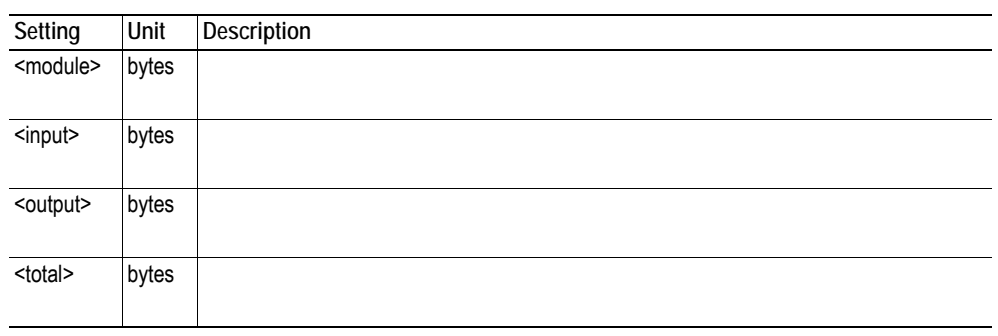

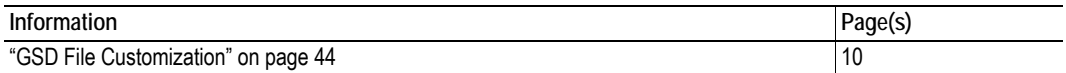

## <span id="page-49-1"></span><span id="page-49-0"></span>**D.9 Definition of Modules**

### **General**

These parameters need to be altered if customizing module names, if the Configuration Data attribute [\( "PROFIBUS DP-V1 Object \(FDh\)" on page 35](#page-34-1) ) has been implemented.

#### **GSD File Entries**

```
; Definition of modules
Module = "<name>" <identifier>
<module_id>
EndModule
```
#### **Extended**

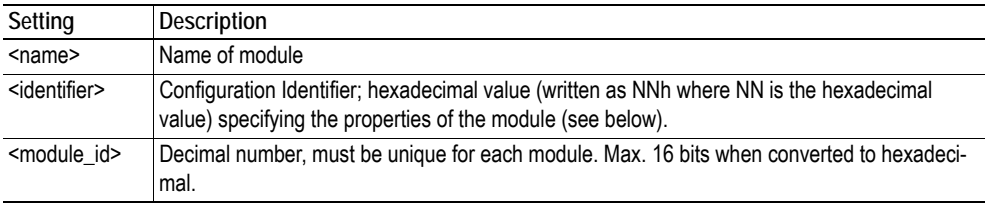

### **Identifier Explanation**

The identifiers will differ slightly, depending on whether the Modular Device Object has been implemented or not. Both possibilities are exemplified below. Big endian format is used throughout.

#### **Modular Device Object Not Implemented**

If the modular device object is NOT implemented in the application, every slot in the configuration is seen as an ADI. The module will calculate the expected configuration as follows:

**First Configuration Identifier for Each Slot**

 $1 = Word$ 

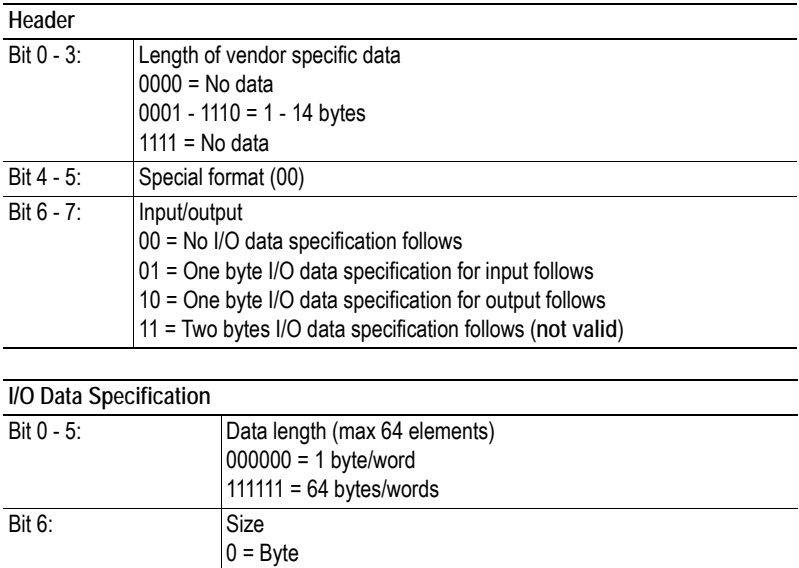

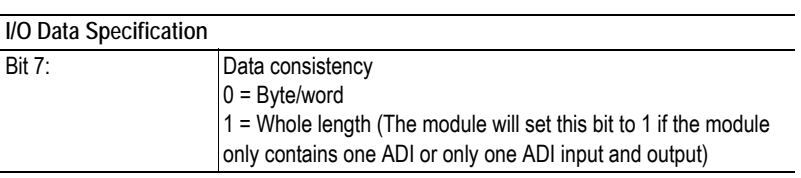

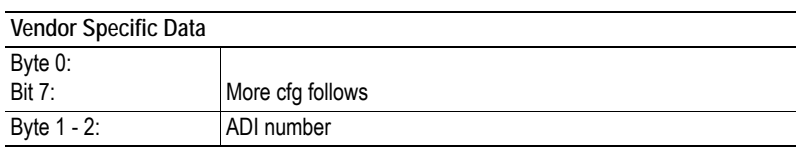

#### **Following Configuration Identifiers (If More than 64 Elements in One ADI)**

Note: the module will start a new configuration identifier when: size changes, total data length exceeds 64 elements or when the ADI index is full**.**

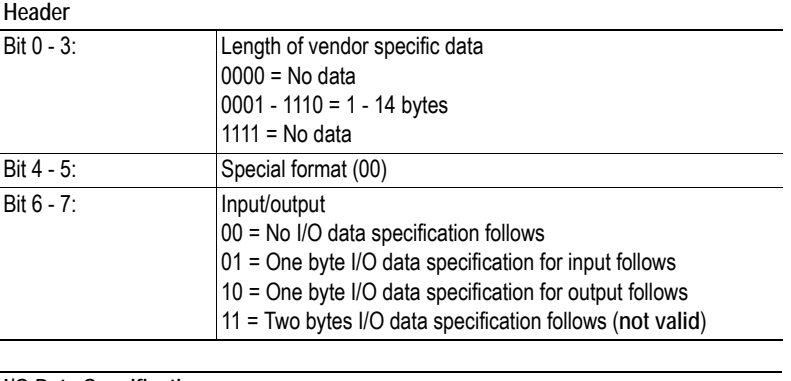

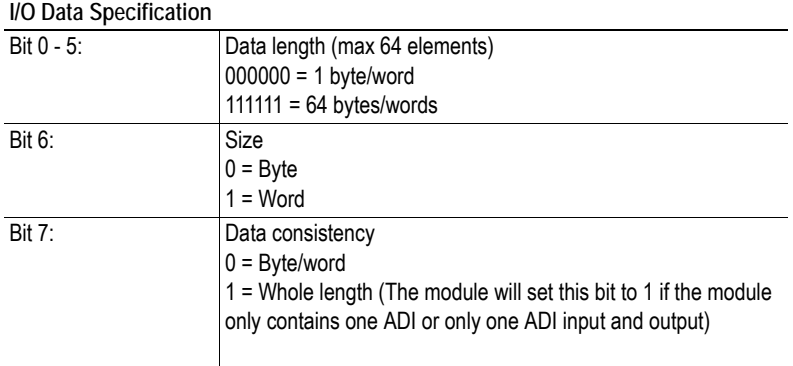

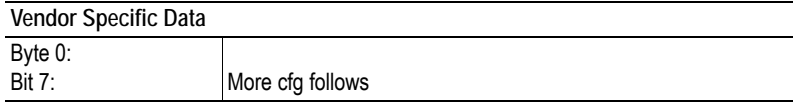

#### **Example**

The application maps the following ADI's to process data:

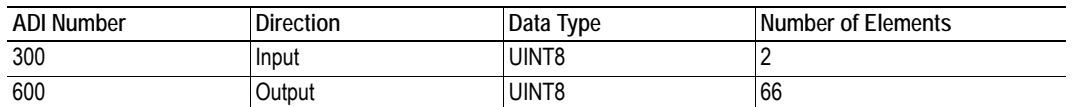

The expected configuration will then look as follows:

[0x43 0x81 0x00 0x2C 0x01] (Slot 1) [0x83 0xBF 0x80 0x58 0x02] [0x81 0x81 0x00] (Slot 2)

#### **GSD Entries**

```
Modular_Station = 1
Modul_Offset = 1DPV1_Data_Types = 0
Chk_Cfg_Mode = 0Max_Module = 48 (244/5=48 min conf data to describe one ADI)
; Definition of modules
Module = "ADI 300" 0x43,0x81,0x00,0x2C,0x01;
1
EndModule
;
Module = "ADI 600" 0x83,0xBF,0x80,0x58,0x02,0x81,0x81,0x00;
2
EndModule
```
#### <span id="page-51-0"></span>**Modular Device Object Implemented**

If the modular device object is implemented in the application, every slot in the configuration is seen as a module containing one or several ADI's. Note that it is not allowed to have any ADIs mapped on the coupler (slot 0).

The module will calculate the expected configuration as follows:

| Header        |                                                                                                    |
|---------------|----------------------------------------------------------------------------------------------------|
| Bit $0 - 3$ : | Length of vendor specific data<br>$0000 = No data$<br>$0001 - 1110 = 1 - 14$ bytes<br>$1111 = No data$                                                                                                    |
| Bit $4 - 5$ : | Special format (00)                                                                                                    |
| Bit $6 - 7$ : | Input/output<br>00 = No I/O data specification follows<br>01 = One byte I/O data specification for input follows<br>10 = One byte I/O data specification for output follows<br>11 = Two bytes I/O data specification follows |

**First Configuration Identifier for a Specific Module with I/O Data**

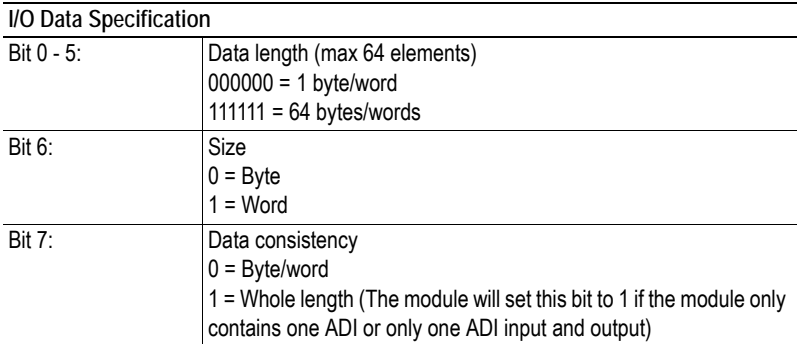

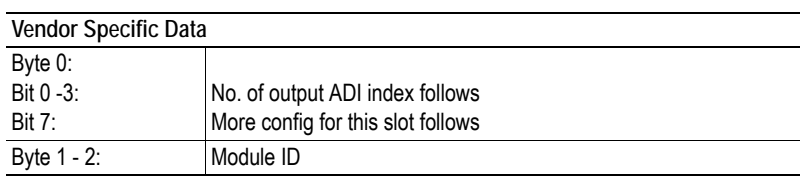

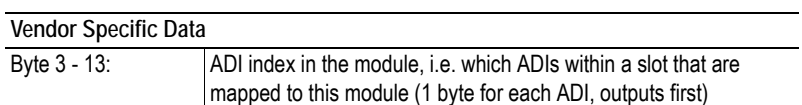

#### **Following Configuration Identifiers**

Note: the module will start a new configuration identifier when: size changes, total data length exceeds 64 elements or when the ADI index is full**.**

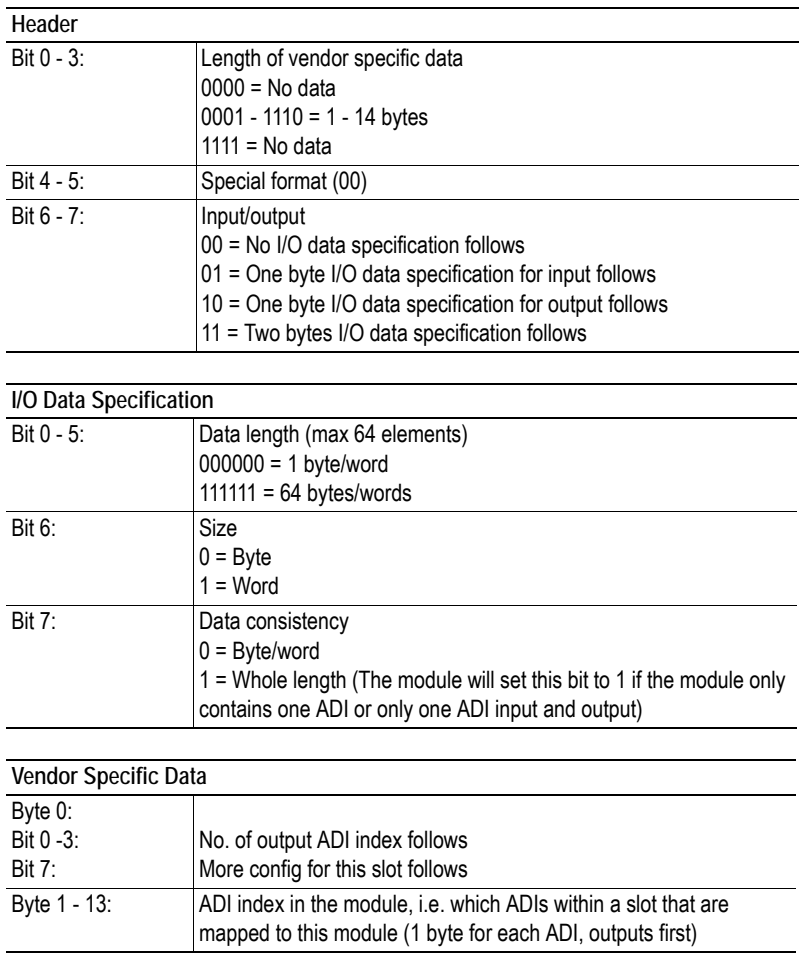

#### **Configuration Identifier for a Specific Module Without I/O Data**

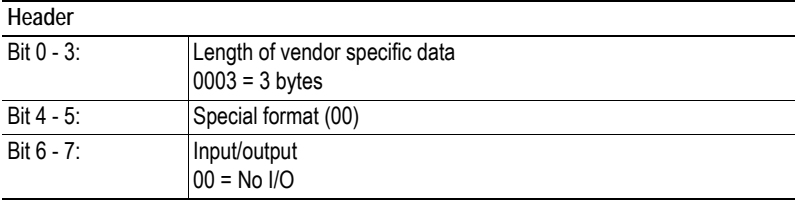

#### **Vendor Specific Data**

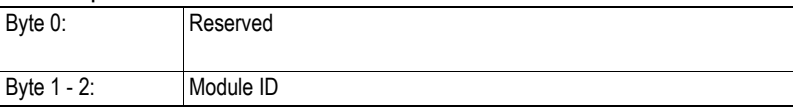

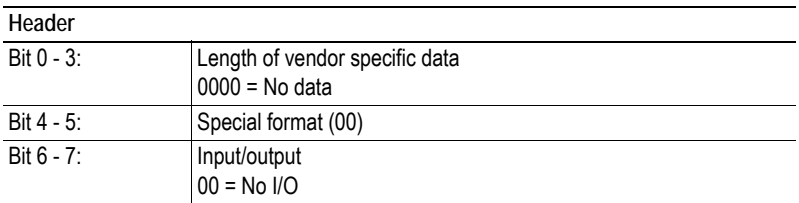

#### **Configuration Identifier for an Empty Slot**

#### **Example**

The application has the following modules:

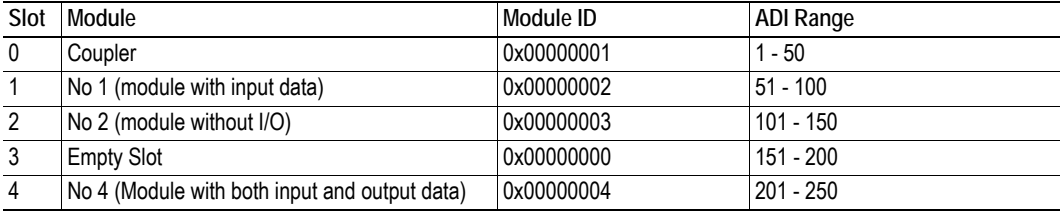

The application maps the following ADI's to process data:

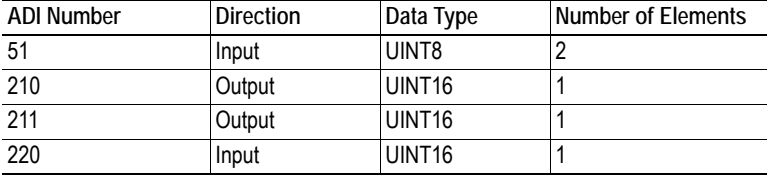

Using the information in the two tables above, the expected configuration will look as follows:

[0x44 0x81 0x01 0x02 0x00 0x00] (Slot 1 - ADI 51)  $[0x03 0x00 0x03 0x00]$  (Slot 2 - Module without I/O data)  $[0x00]$  (Slot 3 - empty slot) [0xC6 0x41 0xC0 0x02 0x04 0x00 0x09 0x0A 0x13] (Slot 4 - ADI 210, 211, 220)

#### **GSD Entries Example:**

```
Modular_Station = 1
Modul Offset = 1DPV1_Data_Types = 0
Chk_Cfg_Mode = 0<br>Max_Module = 40
                              Number of slots in Modular object
; Definition of modules
Module = "No 1" 0x44,0x81,0x01,0x02,0x00,0x00;1
EndModule
;
Module = "No 2" 0x03,0x00,0x03,0x00;
2
EndModule
;
Module = "Empty slot" 0x00;
3
EndModule
;
Module = "No 4" 0xC6,0x41,0xC0,0x02,0x04,0x00,0x09,0x0A,0x13;
4
EndModule
;
```
## <span id="page-54-1"></span><span id="page-54-0"></span>**D.10 Parameterization-related Keywords**

### **General**

These parameters generally only need to be altered in advanced implementations which requires the use of User Parameterization Data. The details about such implementations are beyond the scope of this document and requires in-depth knowledge in the PROFIBUS networking system.

### **GSD File Entries**

```
; Parameterization related keywords
Max_User_Prm_Data_Len = <up_len>
Ext_User_Prm_Data_Const(0) = <up_data>
```
#### **Extended**

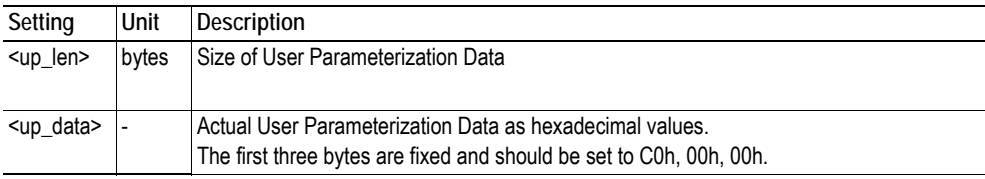

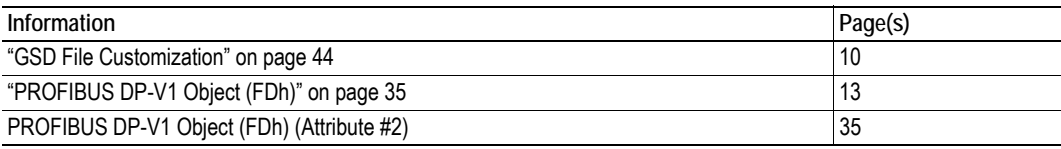

# <span id="page-55-1"></span><span id="page-55-0"></span>**D.11 Diagnostic-related Keywords**

## **GSD File Entries**

; Diagnostic related keywords Max\_Diag\_Data\_Len = *<diag\_len>*

#### **Basic**

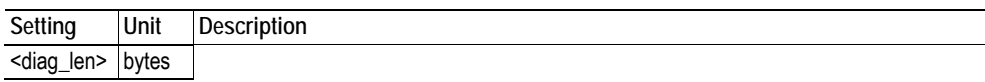

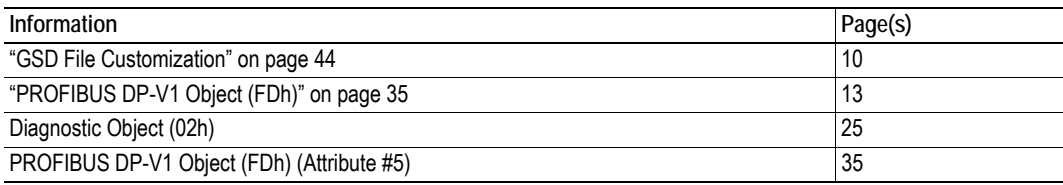

## <span id="page-56-1"></span><span id="page-56-0"></span>**D.12 Identification & Maintenance-related Keywords**

### **GSD File Entries**

; Identification & Maintenance related keywords Ident\_Maintenance\_supp= *<1>*

#### **Basic**

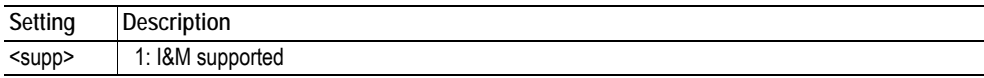

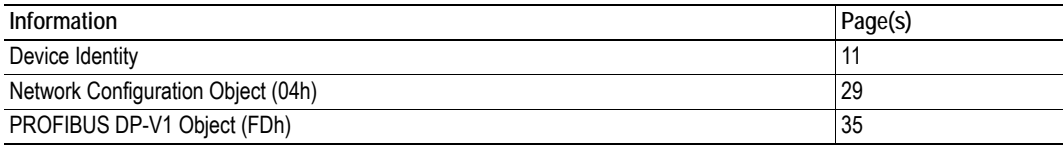

## <span id="page-57-1"></span><span id="page-57-0"></span>**D.13 Status Diagnostic Messages**

### **General**

These settings may need alteration when the 'NW specific extension' of the Diagnostic Object is used. It is generally recommended to remove Diagnostic Codes which are not used by the implementation (e.g. remove 'Value (48) = "Voltage"' if this code is not applicable for the end product).

### **GSD File Entries**

```
;Status diagnostic messages
Unit_Diag_Area=16-17
Value(0) = "Status not changed"
Value(1) = "Status appears"
Value(2) = "Status disappears"
Unit_Diag_Area_End
Unit_Diag_Area = <start>-<end>
Value(<val>) = "<text>"
Value(<val>) = "<text>"
Value(<val>) = "<text>"
 ...
Value(<val>) = "<text>"
Unit_Diag_Area_End
Unit_Diag_Area = <start>-<end>
Value(<val>) = "<text>"
Value(<val>) = "<text>"
Value(<val>) = "<text>"
  ...
Value(<val>) = "<text>"
Unit_Diag_Area_End
  ...
Unit_Diag_Area = <start>-<end>
Value(<val>) = "<text>"
Value(<val>) = "<text>"
Value(<val>) = "<text>"
  ...
Value(<val>) = "<text>"
Unit_Diag_Area_End
```
#### **Extended**

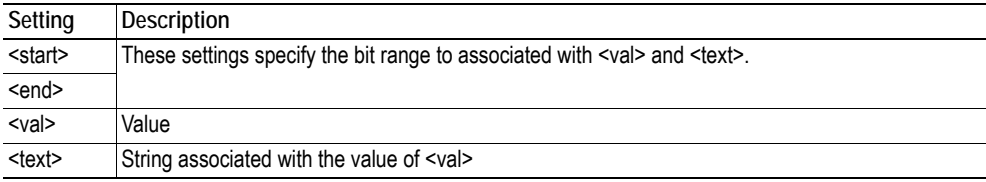

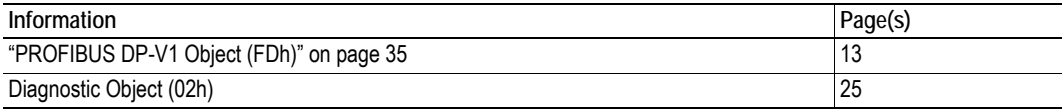

## <span id="page-58-1"></span><span id="page-58-0"></span>**D.14 DP-V1 related Keywords**

### **GSD File Entries**

```
; DPV1 related keywords
DPV1_Slave = 1
Check_Cfg_Mode = 1
C1_Read_Write_Supp= 1
C1_Max_Data_Len = <C1_L>
C1_Response_Timeout= <C1_T>
C2_Read_Write_Supp= 1
C2_Max_Data_Len = <C2_L>
C2_Response_Timeout= <C1_T>
C2_Max_Count_Channels= 1
```
Max\_Initiate\_PDU\_Length= 52

#### **Basic**

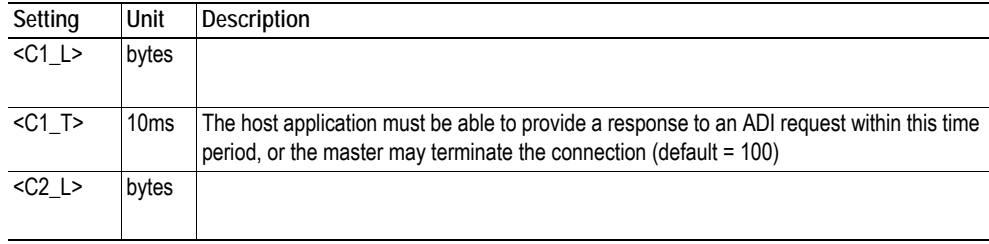

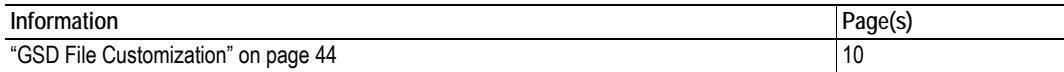

## <span id="page-59-0"></span>**D.15 Alarm-related Keywords**

### **General**

These keywords are only applicable if latching diagnostic instances are created.

## **GSD File Entries**

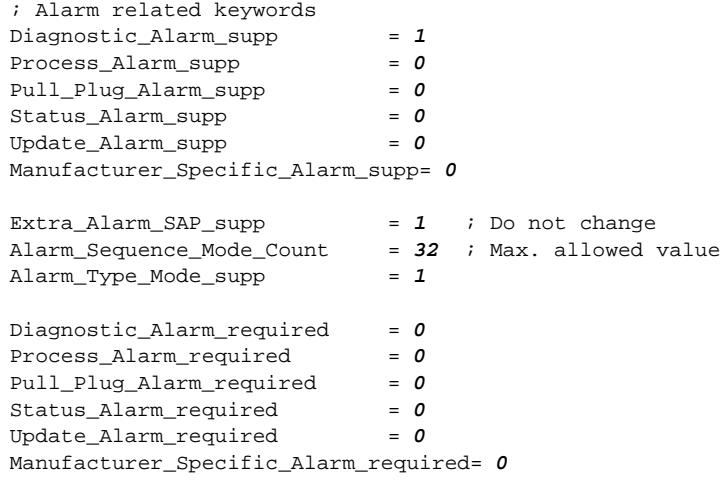

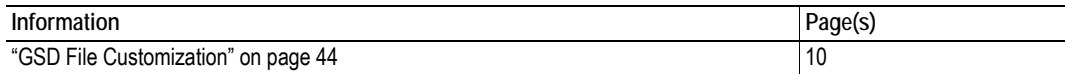

# <span id="page-60-1"></span><span id="page-60-0"></span>**E. Timing & Performance**

## <span id="page-60-2"></span>**E.1 General Information**

This chapter specifies timing and performance parameters that are verified and documented for the Anybus CompactCom 40 PROFIBUS.

The following timing aspects are measured:

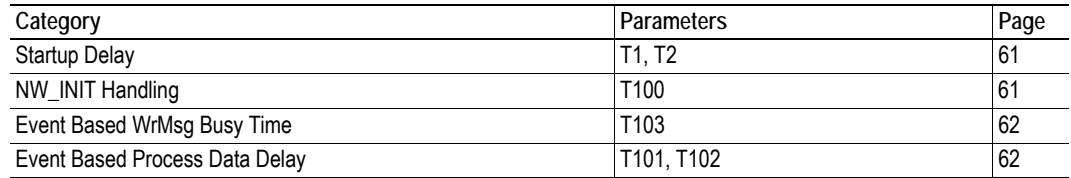

For general timing information, see the Anybus CompactCom 40 Software Design Guide.

## <span id="page-60-3"></span>**E.2 Internal Timing**

## <span id="page-60-4"></span>**E.2.1 Startup Delay**

The following parameters are defined as the time measured from the point where /RESET is released to the point where the specified event occurs.

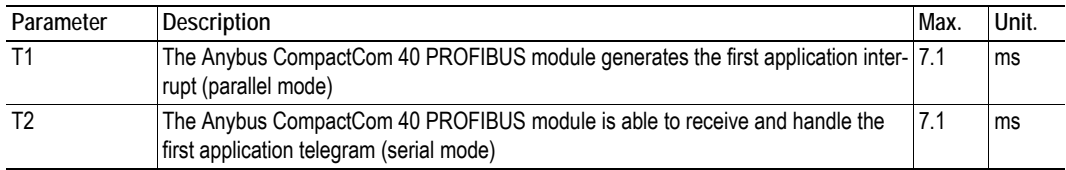

## <span id="page-60-5"></span>**E.2.2 NW\_INIT Handling**

This test measures the time required by the Anybus CompactCom 40 PROFIBUS module to perform the necessary actions in the NW\_INIT-state.

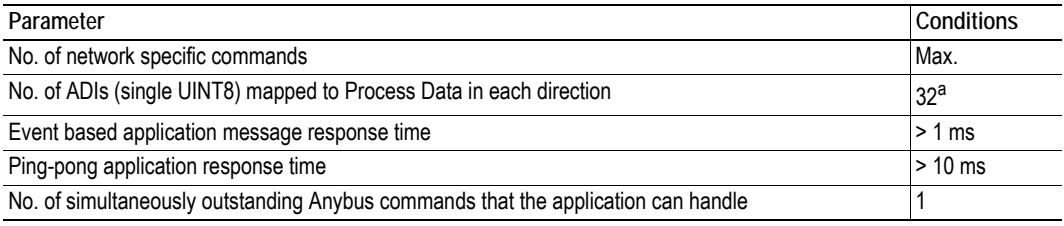

a. Or maximum amount in case the network specific maximum is less.

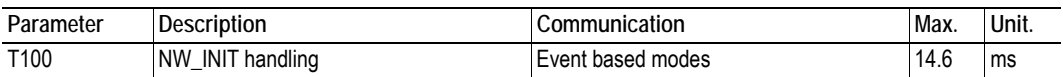

### <span id="page-61-0"></span>**E.2.3 Event Based WrMsg Busy Time**

The Event based WrMsg busy time is defined as the time it takes for the module to return the H\_WRMSG area to the application after the application has posted a message.

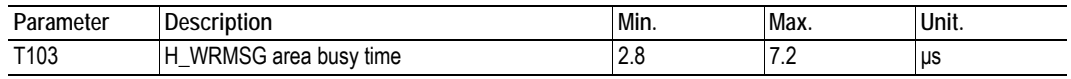

### <span id="page-61-1"></span>**E.2.4 Event Based Process Data Delay**

"Read process data delay" is defined as the time from when the last bit of the network frame enters the module, to when the RDPDI interrupt is asserted to the application.

"Write process data delay" is defined in two different ways, depending on network type.

- For software stack based cyclic/polled networks, it is defined as the time from when the module exchanges write process data buffers, to when the first bit of the new process data frame is sent out on the net work.
- For COS (Change Of State) networks, it is defined as the time from when the application exchanges write process data buffers, to when the first bit of the new process data frame is sent out on the network.

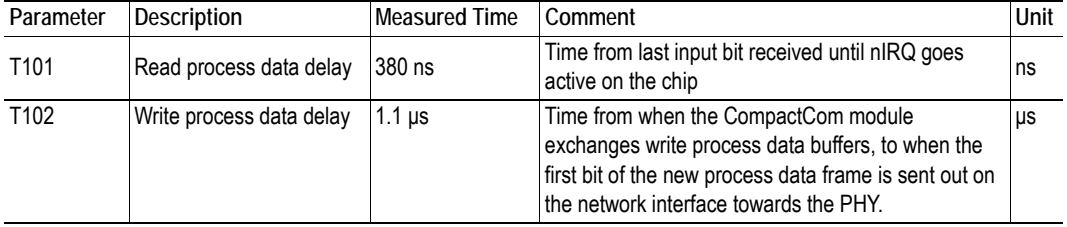

# <span id="page-62-1"></span><span id="page-62-0"></span>**F. Technical Specification**

## <span id="page-62-3"></span><span id="page-62-2"></span>**F.1 Front View**

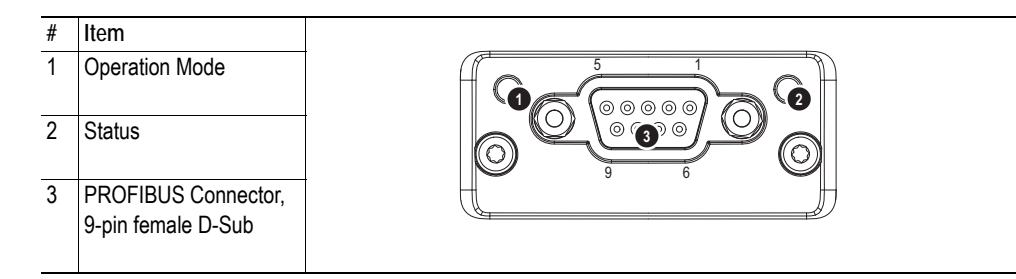

#### **Operation Mode**

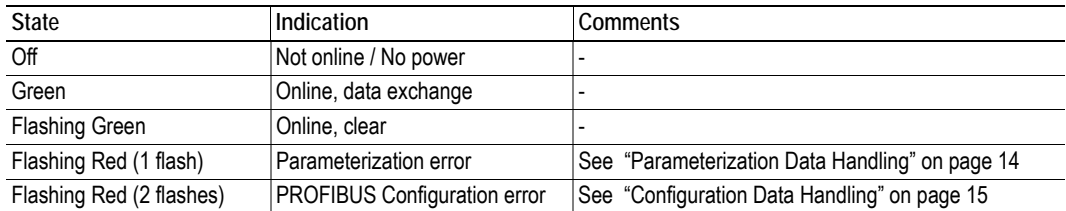

#### **Status**

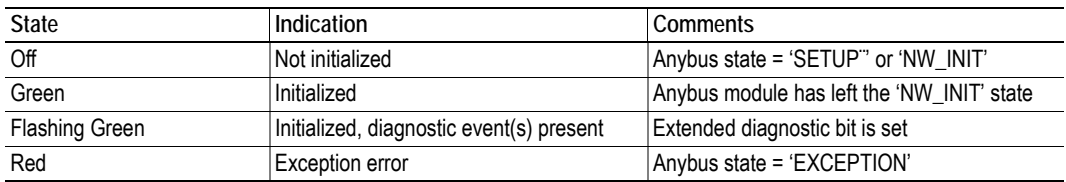

### **PROFIBUS Connector (DB9F)**

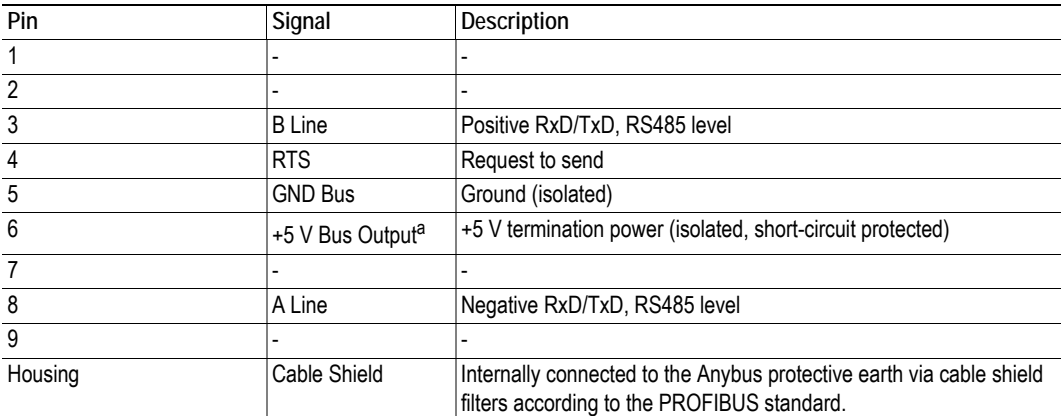

a. The current drawn from this pin will affect the total power consumption. To simplify development, the output supplies up to 60 mA when operated in room temperature (20 - 22 degrees Celsius), which is sufficient to power e.g. master simulators etc. During normal operating conditions (or higher temperatures), i.e.in an industrial environment, the specified max. current for this output is 10 mA. See also ["Power Consumption" on page 64.](#page-63-4)

## <span id="page-63-0"></span>**F.2 Protective Earth (PE) Requirements**

In order to ensure proper EMC behavior, the module must be properly connected to protective earth via the PE pad / PE mechanism described in the general Anybus CompactCom 40 Hardware Design Guide.

HMS Industrial Networks does not guarantee proper EMC behavior unless these PE requirements are fulfilled.

## <span id="page-63-1"></span>**F.3 Power Supply**

#### **Supply Voltage**

The module requires a regulated 3.3 V power source as specified in the general Anybus CompactCom 40 Hardware Design Guide.

#### <span id="page-63-4"></span>**Power Consumption**

The Anybus CompactCom 40 PROFIBUS DP-V1 is designed to fulfil the requirements of a Class A module. For more information about the power consumption classification used on the Anybus CompactCom 40 platform, consult the general Anybus CompactCom 40 Hardware Design Guide.

At 12 Mbit the current hardware design consumes up to 200 mA<sup>12</sup>.

**Note:** It is strongly advised to design the power supply in the host application based on the power consumption classifications described in the general Anybus CompactCom 40 Hardware Design Guide, and not on the exact power requirements of a single product.

## <span id="page-63-2"></span>**F.4 Environmental Specification**

Consult the Anybus CompactCom 40 Hardware Design Guide for further information.

## <span id="page-63-3"></span>**F.5 EMC Compliance**

Consult the Anybus CompactCom 40 Hardware Design Guide for further information.

<sup>1.</sup> Note that in line with HMS policy of continuous product development, we reserve the right to change the exact power requirements of this product without prior notification. Note however that in any case, the Anybus CompactCom PROFIBUS DP-V1 will remain a Class A module.

<sup>2.</sup> This value is valid under the condition that no current is being drawn from bus connector pin 6 (+5 V termination power; see "PROFIBUS Connector (DB9F)" on page 63).